# **VOICE&DATA ROUTER**  SPRIEVODNÁ DOKUMENTÁCIA

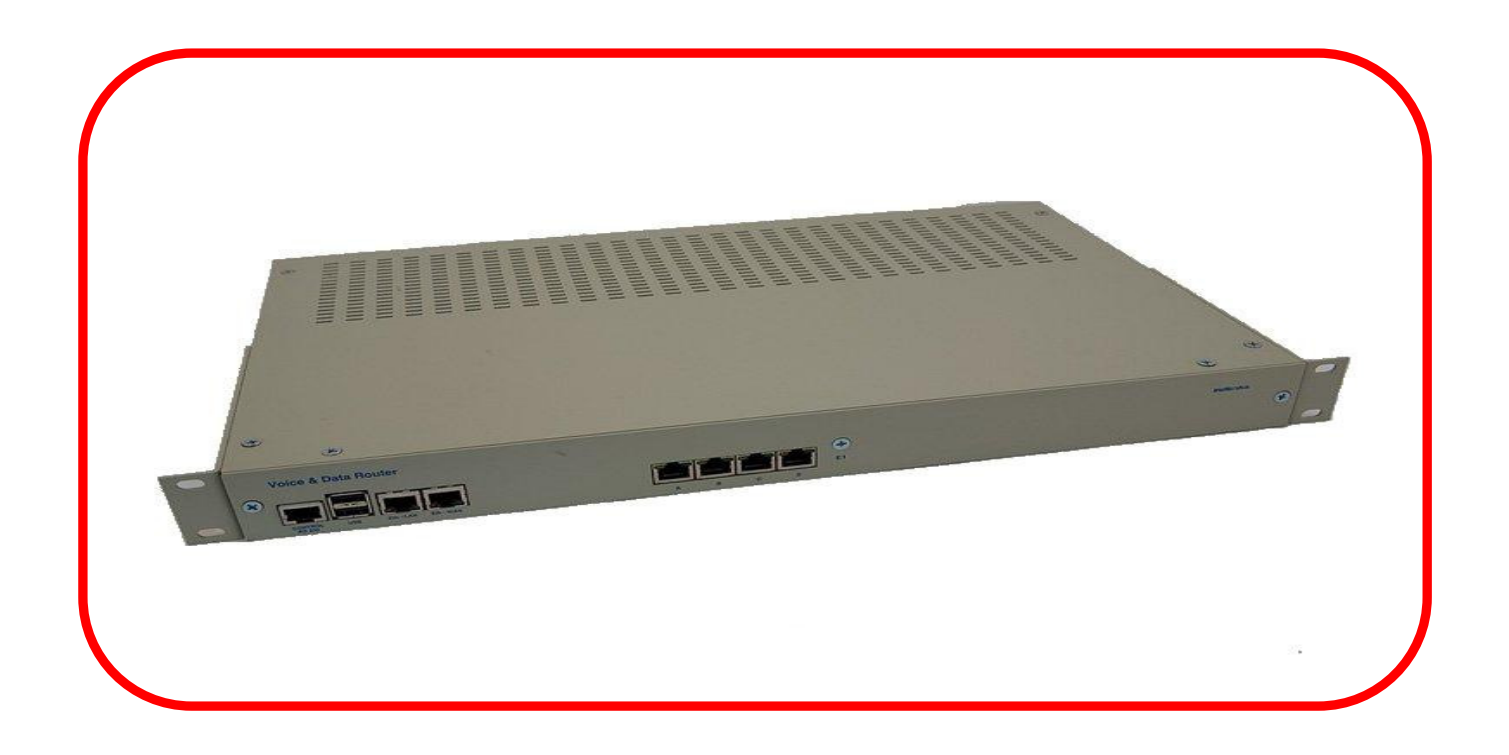

## **OBSAH**

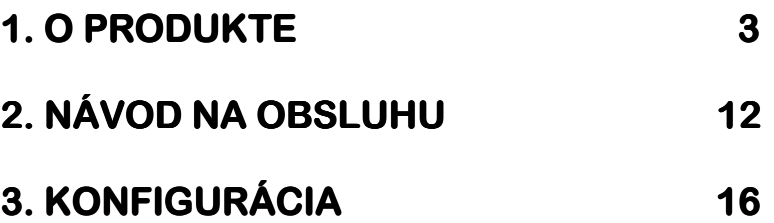

## **1. O PRODU O PRODUKTE**

**Voice&Data Router** je multifunkčné zariadenie, ktoré je možné využívať ako PRI VoIP bránu, VoIP (ISDN) pobočkovú ústredňu, hlasový a dátový smerovač, prevodník CAS/SIP a ďalšie.

## **Funkcie produ Funkcie produktu**

- OS LINUX
- Asterisk SW
- SD karta
- 4 x E1/T1 120 /75 Ohm PRI DSS1 alebo R2 MFC signalizácia (nastaviteľná softwarom)
- NT/TE nastaviteľné softwarom
- $2 \times$  ETHERNET 10/100 BT alebo 1  $\times$  10/100 BT a 1  $\times$  10/100 FX\*

#### **Volite***ľ***né rozhrania:**

- $\bullet$  BRI S0 $(4)$
- analógové rozhrania: FXS (32), FXO (16), MB (16), E&M (16)
- GSM (12)
- 1 x RS 232
- SIP signalizácia
- 48 alebo 64 súčasných hovorov (G.711)
- 16 alebo 32 súčasných hovorov (G.726, G.729 a b, G.723.1)
- G.165 / G.168 2004 Potláčanie echa až do 128 ms
- Viacnásobná podpora kodekov G.711, G.726, G.729a/b, G.723.1
- Podpora Faxu cez IP, vrátane T.38
- Tarifikácia
- **PBÚ funkcie:** Presmerovanie hovoru, Prepojenie/podržanie hovoru, Generovanie hudby / hlásky pridržanému účastníkovi, Zaparkovanie hovoru, Zodvihnutie hovoru, Rýchla voľba, CLIP/CLIR, Automatická spojovateľka
- Vybavenie pre vzdialený manažment
- HTTP, SNMP, SSH, SCP, SFTP, TFTP
- Diagnostika
- USB 1.1 host port
- Terminálový port
- **\*** WAN ETHERNET optické rozhranie (SC DUPLEX) môže byť single mód alebo multi mód
- pre single mód dĺžky 15 km zariadenie používa iba 1 optické vlákno
- Auto MDIX voľba pre oba Ethernet rozhrania

## **VARIANTY VARIANTY**

**Verzia 1U:** 

#### **ITX 495 01. ITX 01. 01.abcdefghij Voice & Data Router**

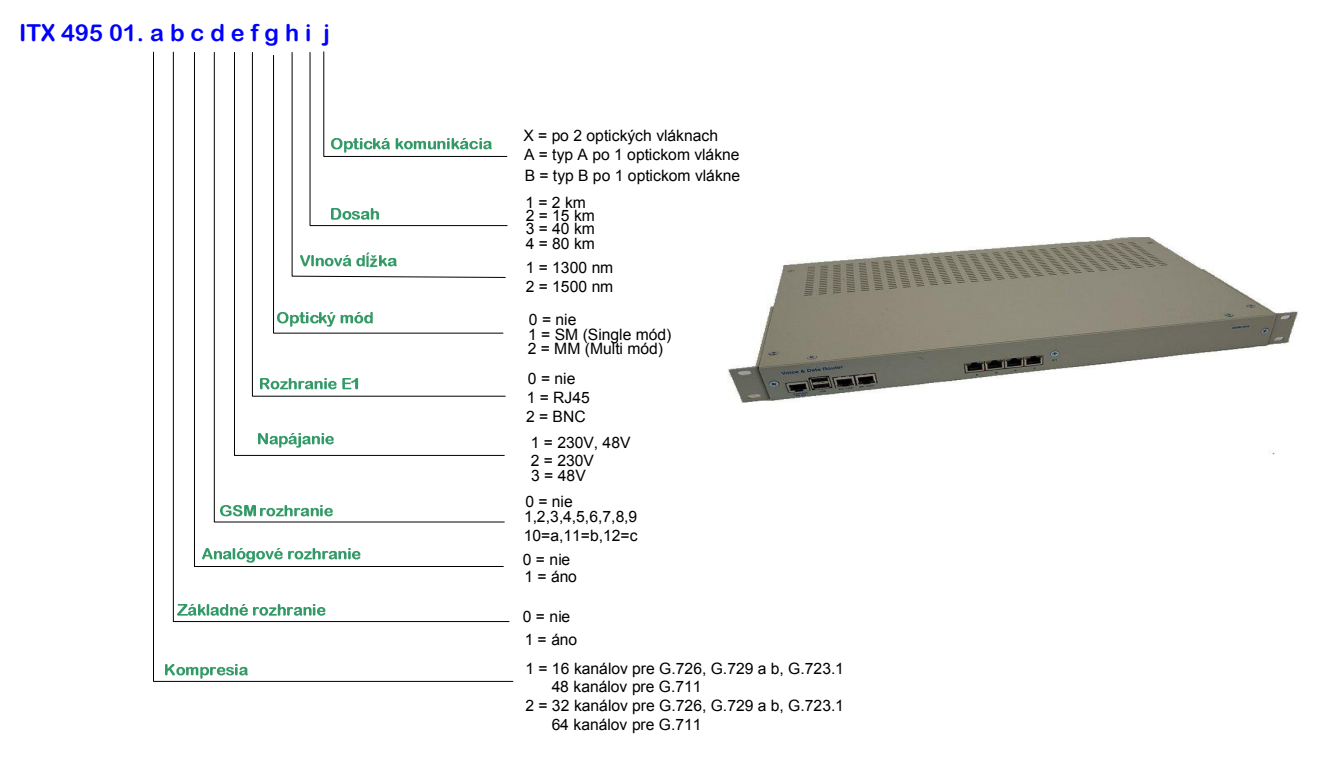

**19" etážová verzia 6U:**

#### **ITX 402 41 ITX Voice&Data Router doska do etáže (4 x E1/T1) ITX 222 05 19'' etáž 6U ITX 802 05 ITX Menič DC/DC + 5V/20A**

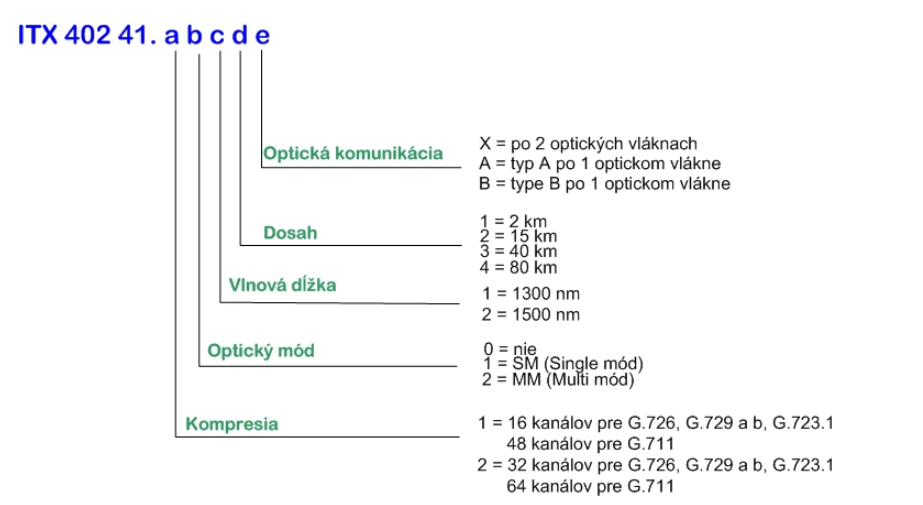

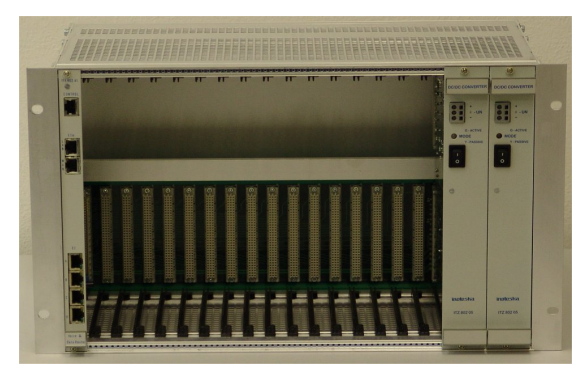

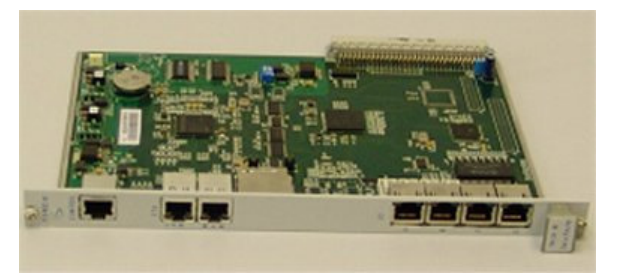

 Do etáže je možné umiestni*ť* max. 17 ks ITX 402 41.

## **APLIKÁCIE**

#### **Voice&Data Router / VoIP, TDM PBÚ**

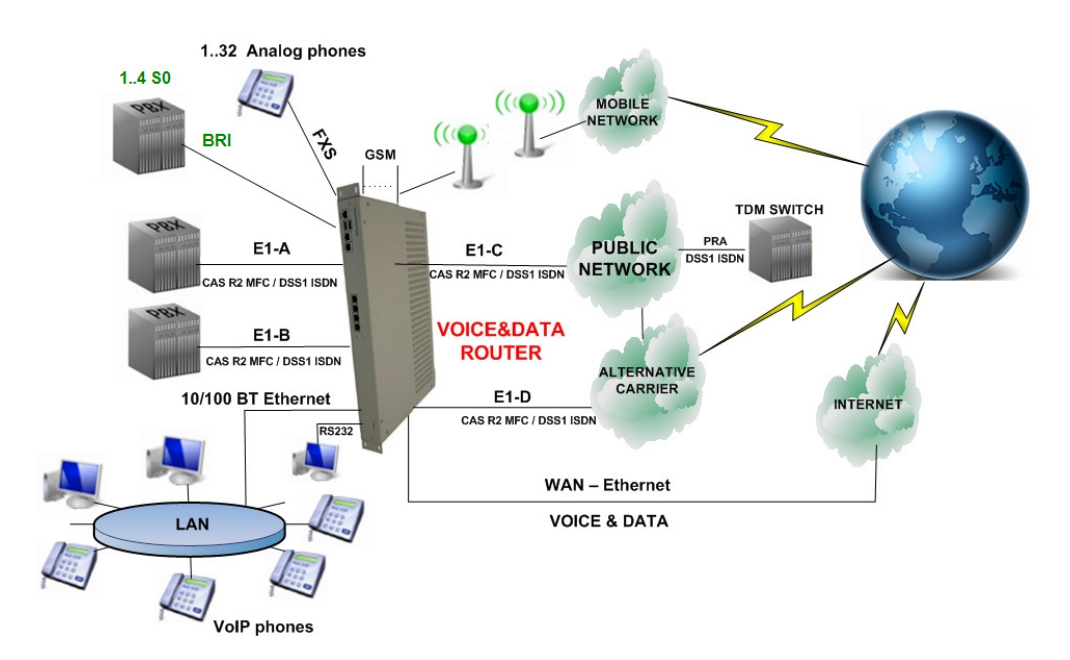

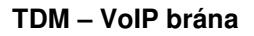

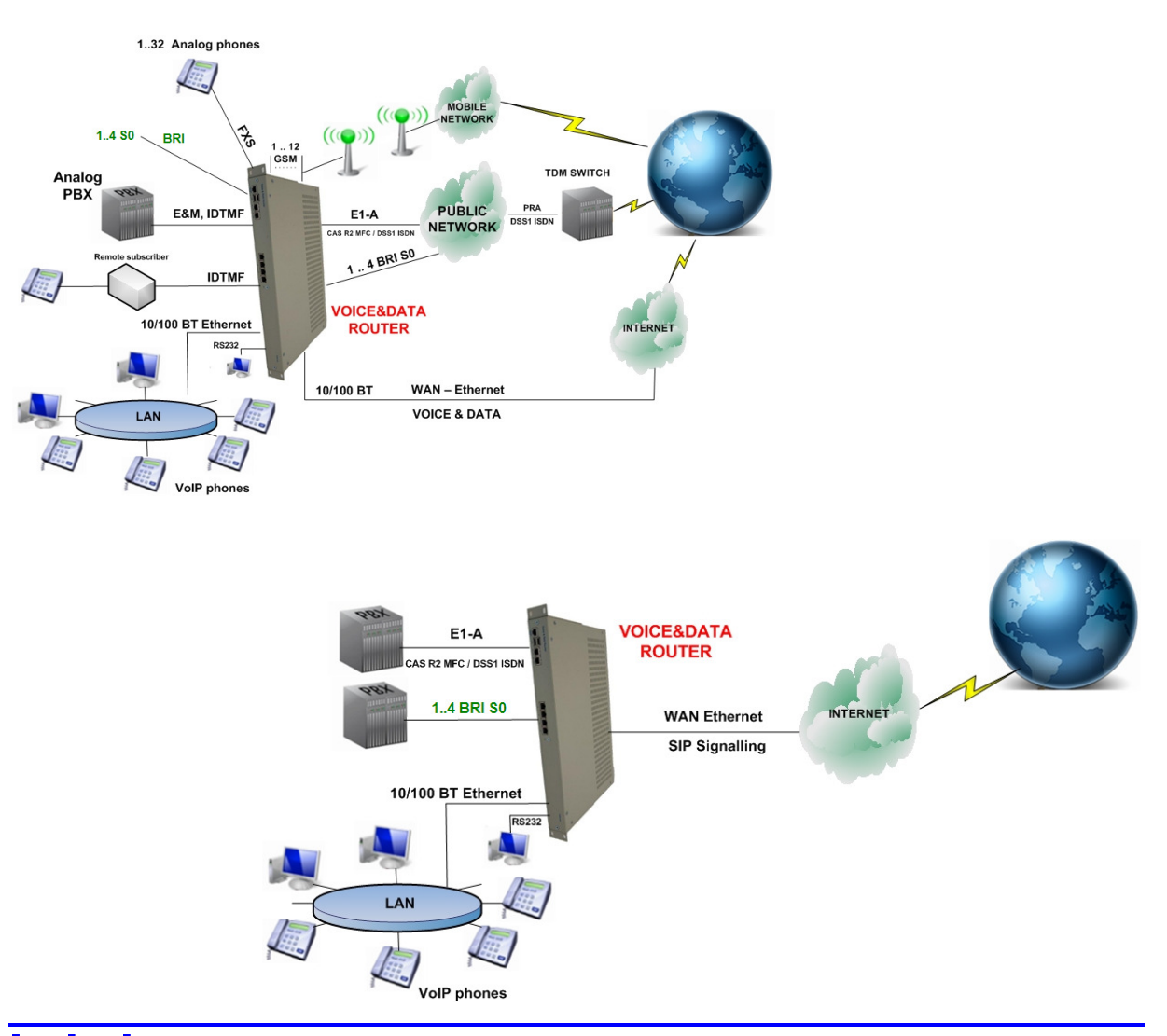

#### **Prevodník signalizácie R2 MFC / ISDN DSS1 – SIP**

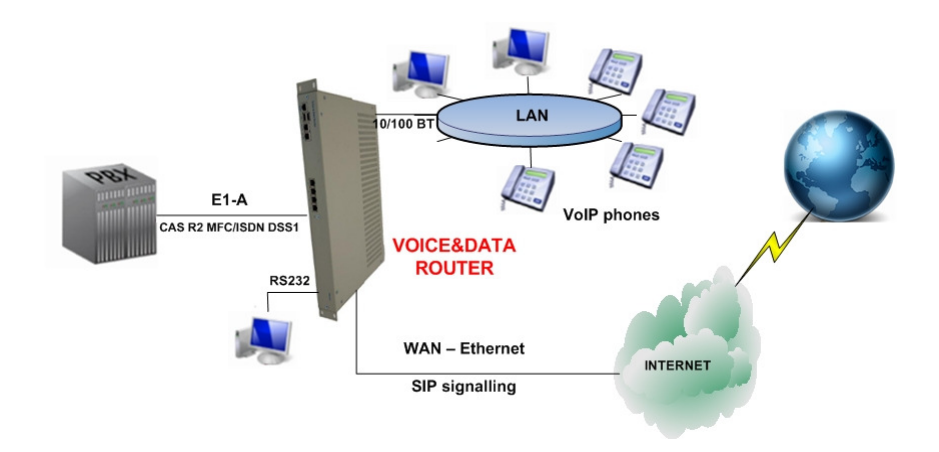

**Koncentrácia max. 4xE1/T1 (s ohľadom na obmedzenie max. počtu súčasných hovorov v závislosti od použitého kodeku)** 

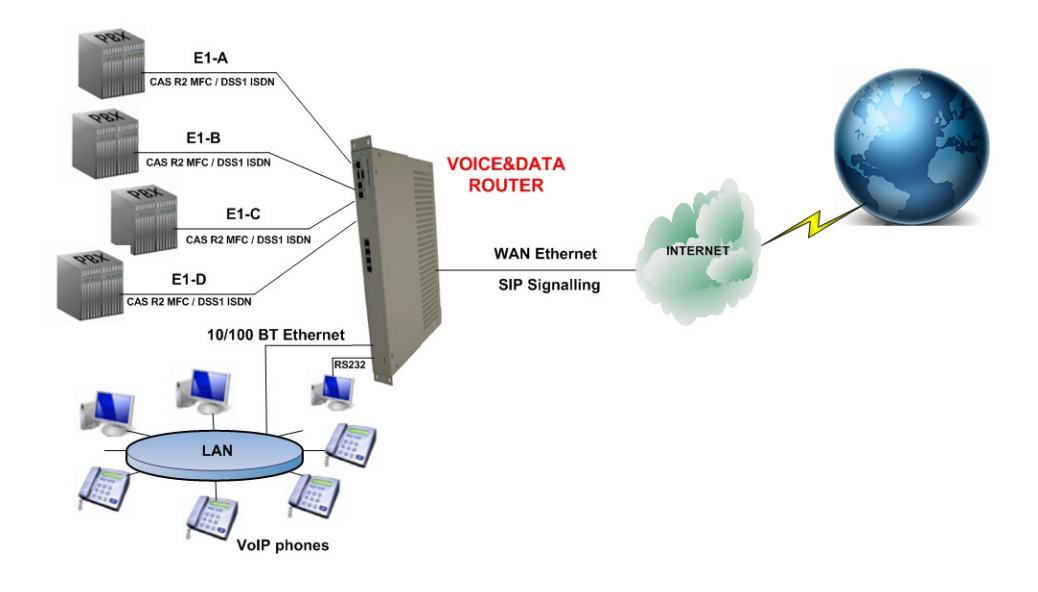

#### **Viacnásobná brána (možnosť pripojenia viacerých zákazníkov a ich rozdelenia)**

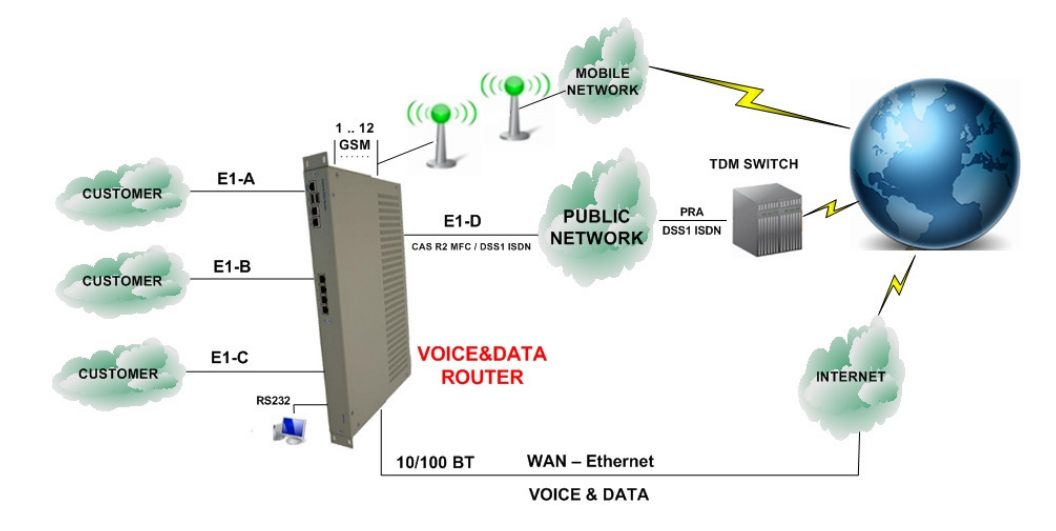

#### **E1/T1 cez Ethernet (IP)**

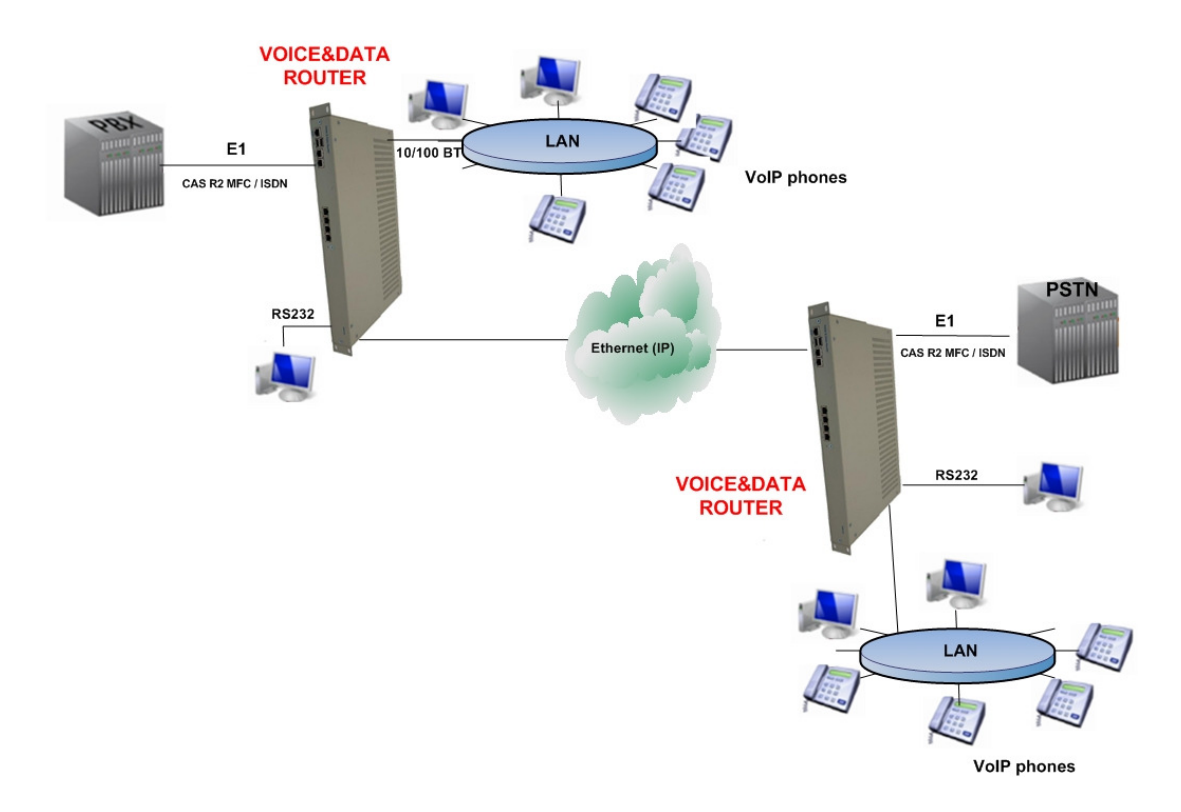

#### **Rozširovanie**

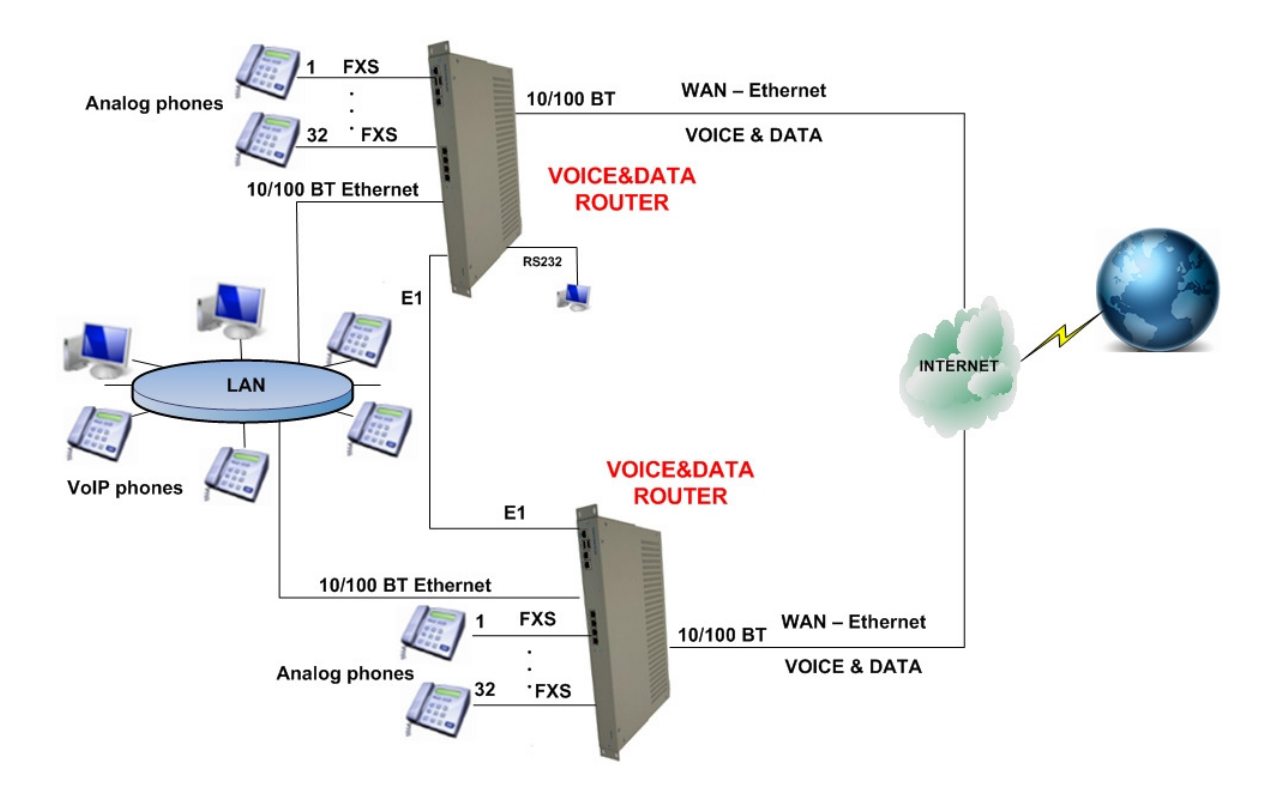

#### **SIP PROXY Server**

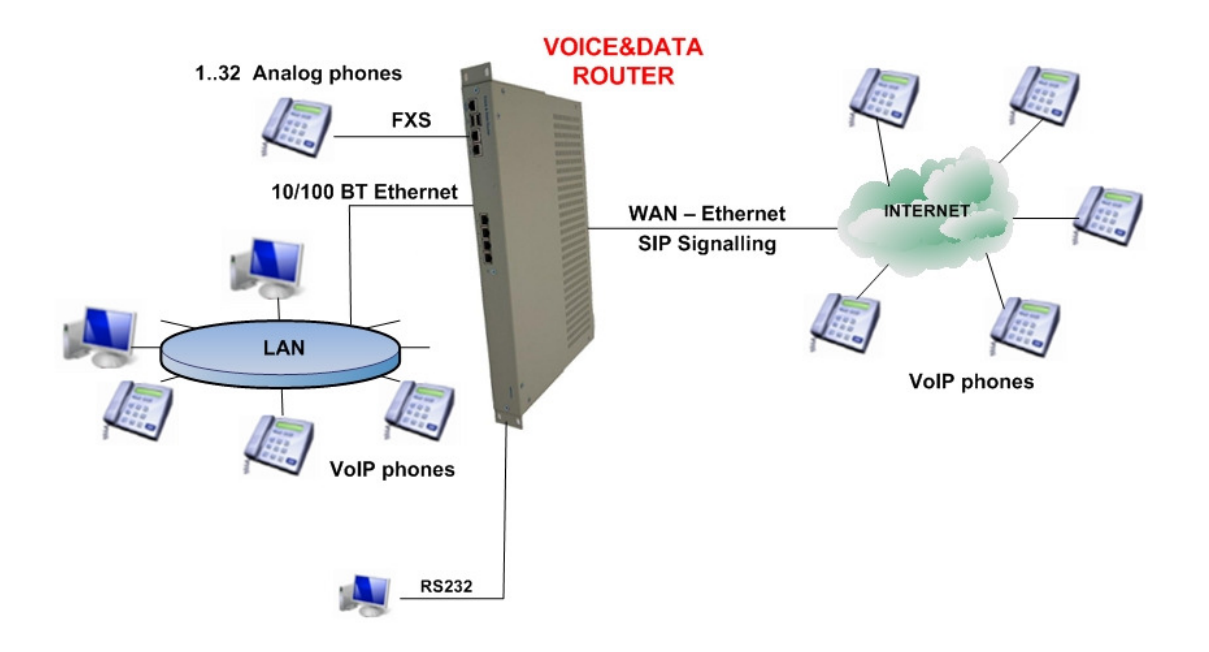

**Lokálna VoIP sieť**

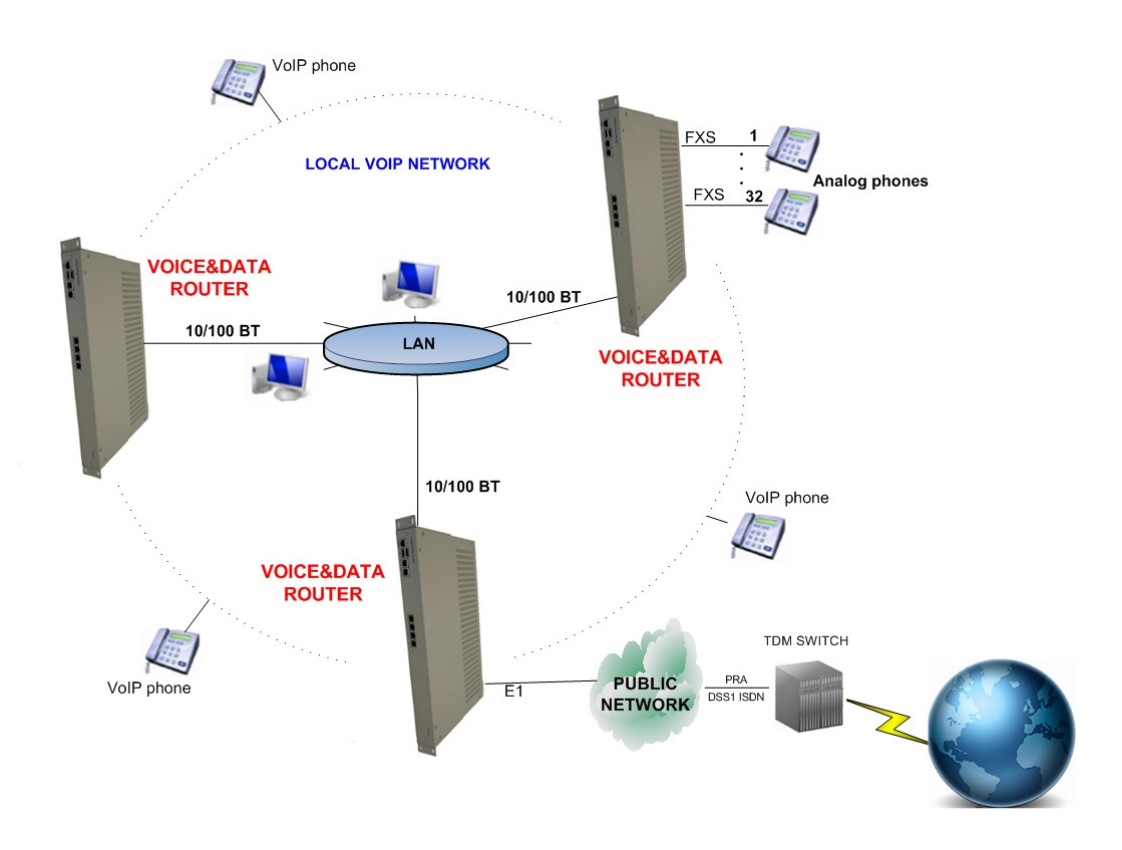

## **TECHNICKÁ ŠPECIFIKÁCIA TECHNICKÁ ŠPECIFIKÁCIA**

#### **IP Telefónia - protokoly**

- SIP RFC 3261, bez S/MIME, podpora TCP a TLS
- $\bullet$  SDP RFC 2327
- RTP RFC 1889, RFC 2833, RFC 3389

#### **ISDN Signalizácia**

- Euro ISDN EDSS 1/ETSI PRI/ NET5
- ETS 300 011 (ISDN PRI UNI)
- ETS 300 012-1 ( $|TU T|$ .430)
- ETS 300 402-2 (ITU-T Q I.921)
- ETS 300 403-1/2 (ITU-T Q.931)
- ETS 300 102-2 (ITU-T Q.931)
- ISDN speech, audio and data (Fax Gr4, UDI 64)

#### **CAS MFC R2 Signalizácia**

- $ITU T$  od Q.440 do Q.480, Q.490
- $ITU T$  od Q.421 do Q.424
- Základné technické požiadavky pre digitálne prepojovacie systémy a PCM prenosové systémy
- Národné varianty, DTMF voľba

#### **GSM parametre**

- štvorpásmové 850/900/1800/1900 MHz
- GPRS multi-slot trieda 10/8
- GPRS mobilné stanice trieda B
- V zhode s GSM fáza 2/2+
	- $\circ$  Trieda 4 (2W @850/900 MHz)
	- o Trieda 1 (1W @1800/1900 MHz)
- Hlasová špecifikácia
	- **Tricodec** 
		- o Half rate (HR)
		- $\circ$  Full rate (FR)
		- o Enhanced Full rate (EFR)

AMR

- $\circ$  Half rate (HR)
- $\circ$  Full rate (FR)
- Potláčanie echa

### **Podpora FAXu a Modemu**

- FAX Relay T.38
	- Podporované modulácie:
		- o V.21 Ch2
		- $O$  V.27 2400 / 4800
		- $O$  V.29 7200 / 9600
		- $O$  V.17 7200 / 9600 / 12000 / 14400)
- Prenos FAXu prenos faxových modulácií cez G.711
- Prenos Modemu prenos modemových modulácií cez G.711

#### **Spracovanie hlasu**

- Podporované štandardy hlasových kodekov
	- $\circ$  G.711 (A law a u law)
	- o G.723.1 a G.723.1 A
	- o G.726
	- $\circ$  G.729 Annex A & B
- G.165 / G.168 2004 potláčanie echa až do 128 ms
- Vnútorné prepájanie kanálov pre TDM TDM volania
- Potláčanie echa
- Robustný jitter bufer
- Generovanie a detekovanie DTMF
- Generovanie tónov (oznamovací, obsadzovací, vyzváňanie, ...)
- Generovanie a detekovanie tónu operátora
- Generovanie a detekovanie identifikácie volajúceho
- Prehrávanie informačných hlások
- Detekovanie/potláčanie ticha v hovore a generovanie šumu

#### **Kapacita hlasových kanálov**

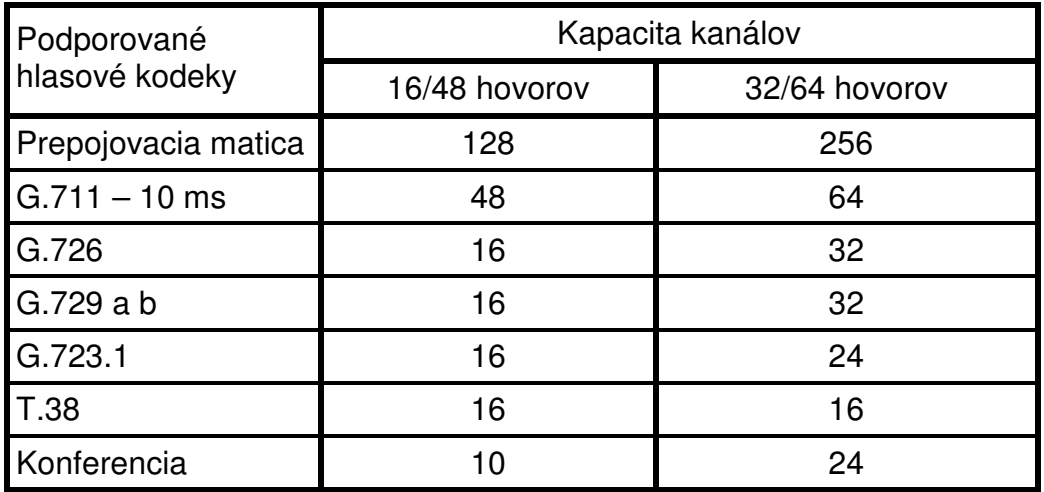

#### **Spracovanie (smerovanie) volaní**

- Lokálne prepájanie
- Nízkonákladové smerovanie
- Skupiny výberu kanála
- Smerovacie kritériá:
- - rozhranie (pozícia)
- - číslo volajúceho/volaného
- -čas dňa, deň v týždni, dátum
- Kontrola ISDN bearer capability
- Úprava čísla volajúceho/volaného
- Nahrádzanie čísel
- Pridanie / odstránenie číslic

- Povolené volania
- Dvojstupňová voľba
- Skupiny volaní, skupiny vyzváňania
- Viacnásobné smerovanie pri zlyhaní volania

#### **Smerovanie dát**

• Základné smerovanie

#### **Kvalita služby**

- QoS pre-router
- TOS /DiffServ
- Podporované QoS označenie

#### **Budovanie siete**

- DHCP podpora a vybavenie
- Statické smerovanie
- VI SM

#### **Manažment**

- Web manažment GUI
- Terminálový prístup
	- o Lokálny control interface RS232
	- o Vzdialený LAN/WAN rozhranie (SSH protokol)
- Inoteska UniMan software
- SNMP v.2c

#### **Napájanie**

- 19", 1U prevedenie (s možnosťou umiestnenia do etážového stojana)
- 85V 260 V AC alebo -40V do -65V DC
- Frekvencia: 48Hz do 52 Hz

19", 6U etáž

• 48V DC

#### **Max.príkon**

Max. 50W

#### **Rozmery**

19", 1U prevedenie 44 x 282 x 485 mm (v x h x š)

#### **Váha**

Cca 3,5kg (skutočná váha je závislá na HW konfigurácii zariadenia)

## **2. NÁVOD NA OBSLUHU**

## **PREVÁDZKOVÉ PODMIENKY PODMIENKY**

Zariadenie inštalujte a umiestnite pri prevádzkových podmienkach:

- Prevádzková teplota:  $0^{\circ}$ C do 55 $^{\circ}$ C
- Skladovacia teplota:  $-10^{\circ}$ C do 65 $^{\circ}$ C
- Vlhkosť: do 80%, bez zrážania

## **ROZHRANIA ROZHRANIA**

Zapojte káble do príslušných konektorov.

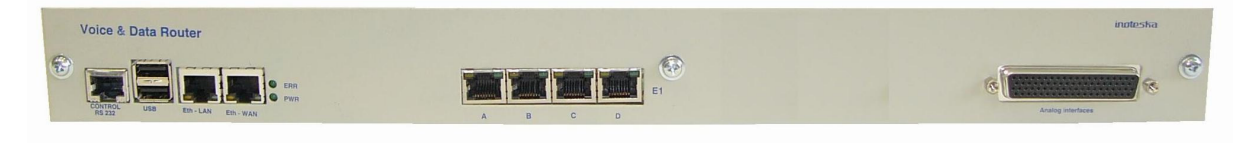

#### **Rozhranie E1/T1**

#### **RJ 45 konektor**

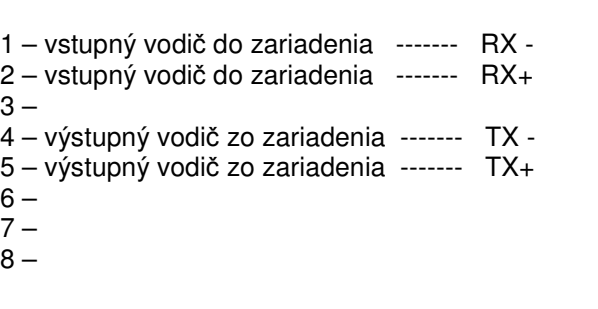

#### **Rozhranie Ethernet 10/100Base-T**

#### **RJ 45 konektor**

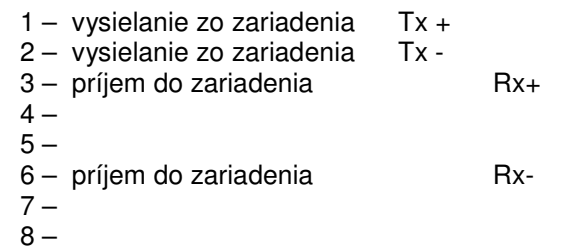

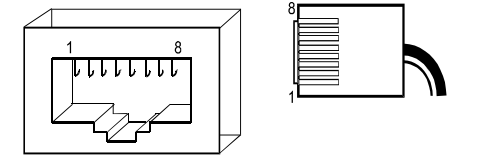

### **GSM rozhranie**

Konektor antény: GSC konektor koaxiál SMT samec 50R 6GHz

#### **CONTROL RS-232 konektor**

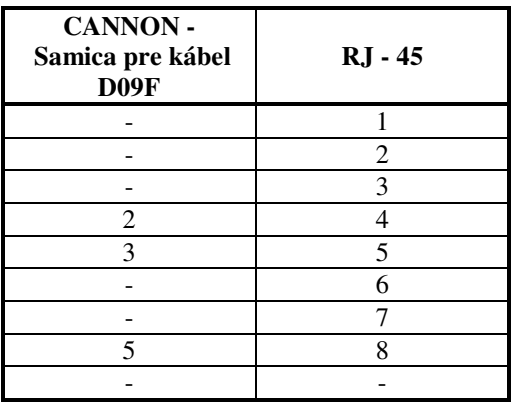

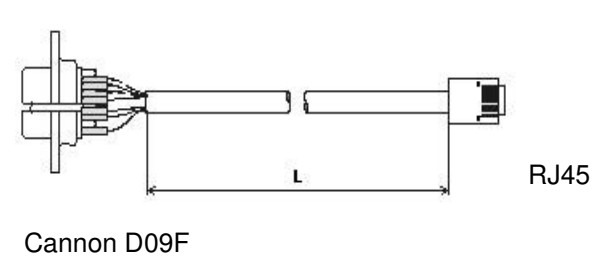

+ krytka

#### **Analógové rozhrania**

Rozširujúca analógová doska môže mať osadených 1 až 8 analógových modulov.

Dostupné moduly:

- FXS modul štvornásobný
- FXO modul dvojnásobný
- E&M modul dvojnásobný

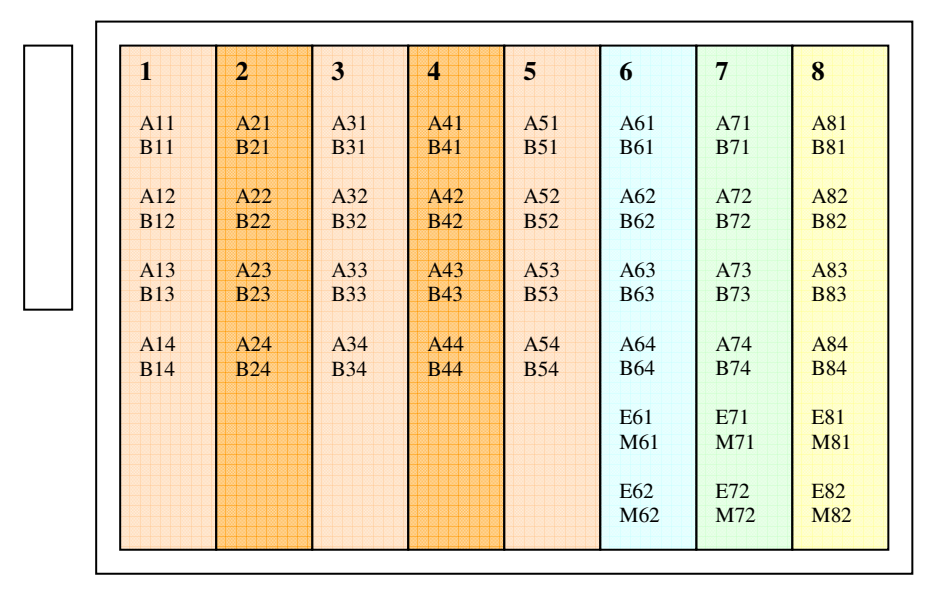

#### **Umiestnenie analógových modulov na rozširujúcej analógovej doske**

Pozícia *č*.1 až 5: pre FXS/FXO moduly, pozícia *č*.6 až 8: pre FXS/FXO/E&M moduly.

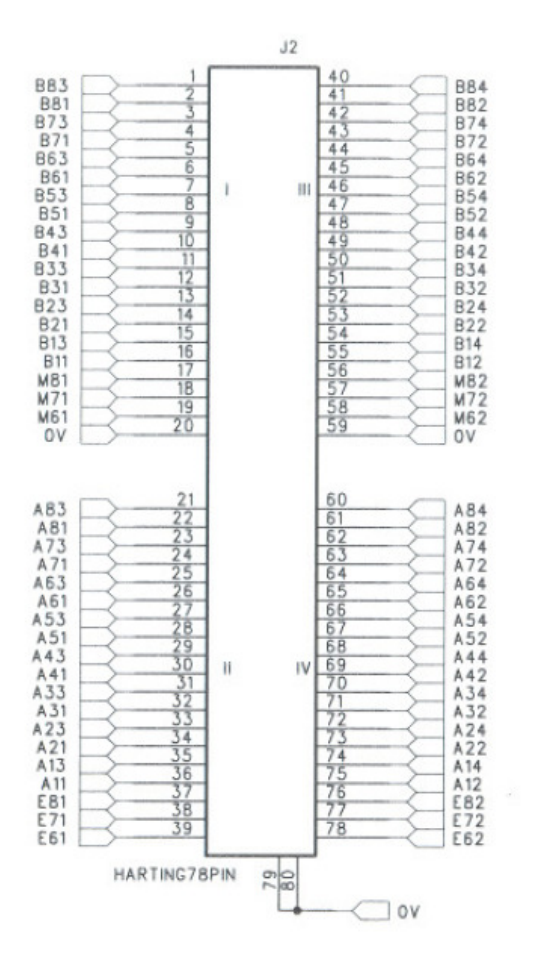

#### **Popis konektora J2**

Vysvetlenie: v popise konektora znamená napr. signál A23

- A a-drôt
- 2 z druhého modulu (prvý index)
- 3 z tretieho rozhrania na module (druhý index)

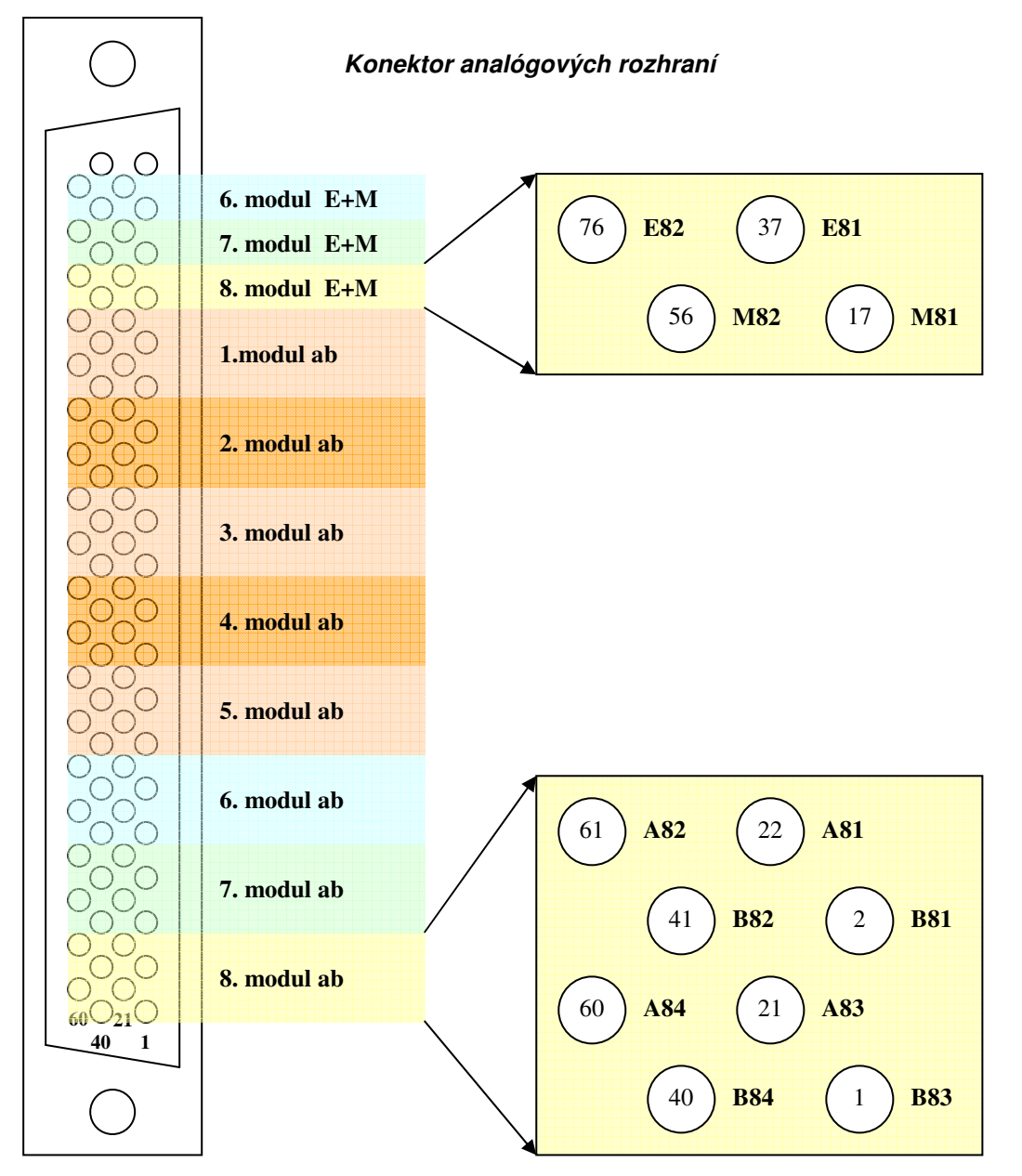

Pripojenie jednotlivých analógových modulov na konektor J2

### **BRI rozhranie**

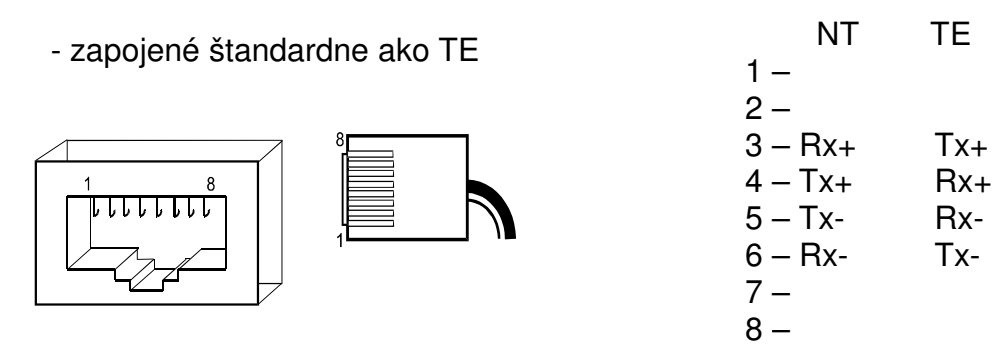

Po pripojení všetkých rozhraní skontrolujte stav LED diód na prednom paneli zariadenia. Význam jednotlivých stavov LED diód nájdete v nasledujúcej tabuľke.

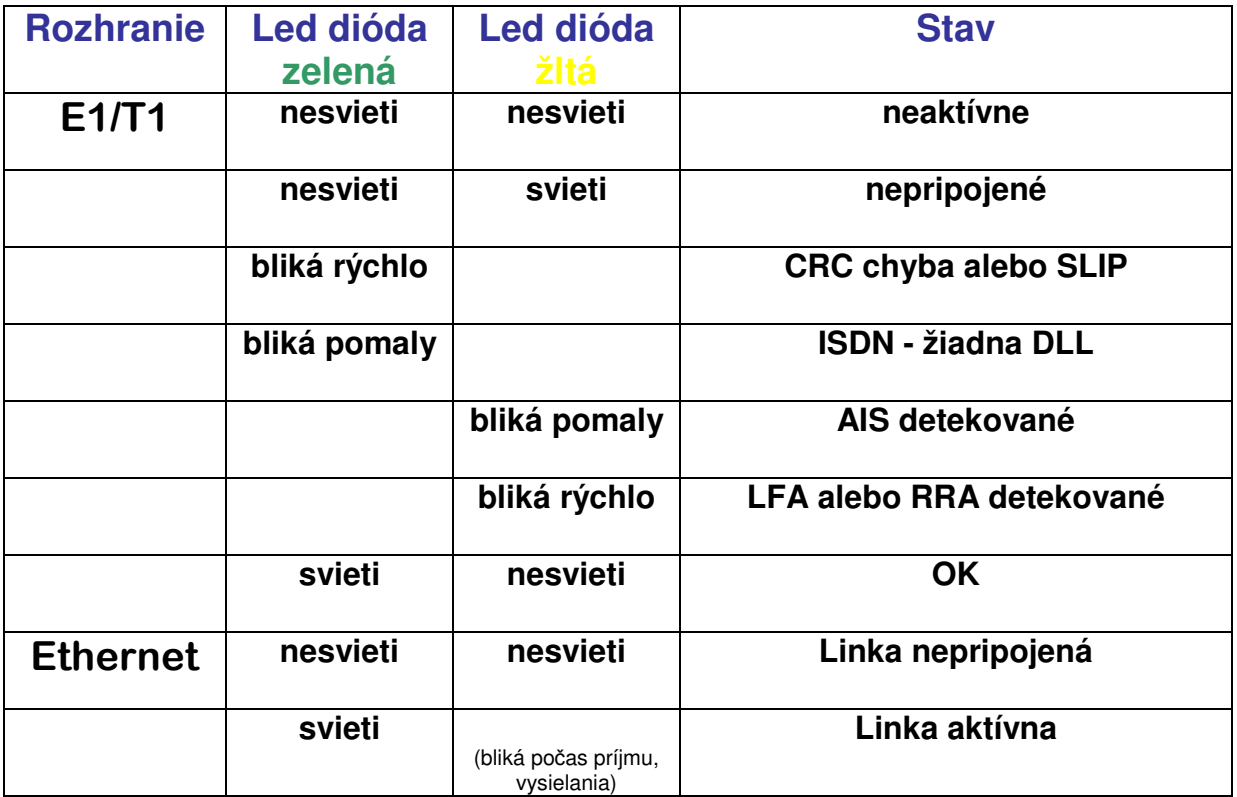

bliká pomaly - interval 1.6sec, bliká rýchlo - interval 0.2sec, 5x/sec

- **CRC**  chyba kontrólneho zabezpečenia prenosu
- **DLL**  nie je vybudované datalinkové spojenie druhej vrstvy
- **AIS**  prichádza nemenný signál a dáta majú hodnotu Log1
- **LFA** chyba synchronizácie nultého kanálu
- **RRA** chybový stav strata signálu zo vzdialeného zariadenia

Zariadenie nakonfigurujte podľa inštrukcií v časti **Konfigurácia**.

## **3. KONFIGURÁCIA**

Voice&Data Router is supplied with default configuration. Device can be configured using:

- Terminal access
- Inoteska Web Manager (GUI)
- Inoteska UniMan

**Terminal access** allows direct access to the Linux console and Asterisk command line interface. User has full low level control of the whole system. Knowledge of OS Linux, Asterisk SW and configuration files structure is necessary.

Terminal access is available:

- Locally via RS 232 control interface (baud rate 115200 bps, 8 bits, 1 stop bit, no parity)
- Remotely over the Ethernet interface using SSH protocol

Login parameters for terminal access:

- Login name: **root**
- Default password: **inoteska**

#### **NOTE:**

Low level configuration using terminal access is not the scope of this document. Unqualified change of system configuration can make the device non-functional. Please contact the producer in case of difficulties!

**Inoteska Web Manager (GUI)** provides simple and user-friendly interface for device configuration and supervision using web browser.

**Inoteska UniMan** is universal software used for communication with Inoteska equipment which supports TCP / UDP protocol. UniMan operates under OS Windows (Win7/Vista/XP/2000). UniMan provides text or graphical mode for device configuration.

Zariadenie je dodávané s prednastavenou konfiguráciou. Zariadenie je možné konfigurovať použitím:

#### **A) Terminálového prístupu**

- lokálne cez RS232 rozhranie (prednastavená prenosová rýchlosť 115.200 kbps, 8 bit, 1 stop bit, bez parity)

- vzdialene využitím SSH

- **Je potrebná znalosť príkazov OS LINUX a Asterisk SW (prosím pozrite popis konfiguračných súborov v časti 3. 3 Editor konfiguračných súborov)**
- prednastavené heslo: **inoteska**

#### **V prípade problémov kontaktujte výrobcu!**

#### **B) Univerzálneho SW spoločnosti Inoteska – UniMan**

UniMan je univarzálny SW používaný pre komunikáciu so zariadeniami spoločnosti Inoteska, ktoré podporujú TCP / IP.

SW pracuje pod operačným systémom Windows XP, 2000. UniMan poskytuje textový alebo grafický mód pre konfiguráciu zariadenia.

#### **V nasledujúcom texte sú uvedené iba tie funkcie univerzálneho SW, ktoré sú špecifické pre zariadenie Voice&Data Router.**

#### UNIMAN

UniMan is proprietary management application running on Windows platform. It can be used for the communication with various Inoteska equipments.

UniMan is not preferred management tool for Voice&Data Router and it does not offer complete device configuration. UniMan support in Voice&Data Router is limited only for network configuration and diagnostics.

#### **Connection to the device**

UniMan communicates with Voice&Data Router over Ethernet using TCP or UDP protocol. You can access the device directly connected to the PC or you can access the device co in your local network or you can also connect to the remote device over the Internet.

To open window for communication setting click on the speed button **Setting of communication** or use menu item **Communication/Setting of communication**.

å.

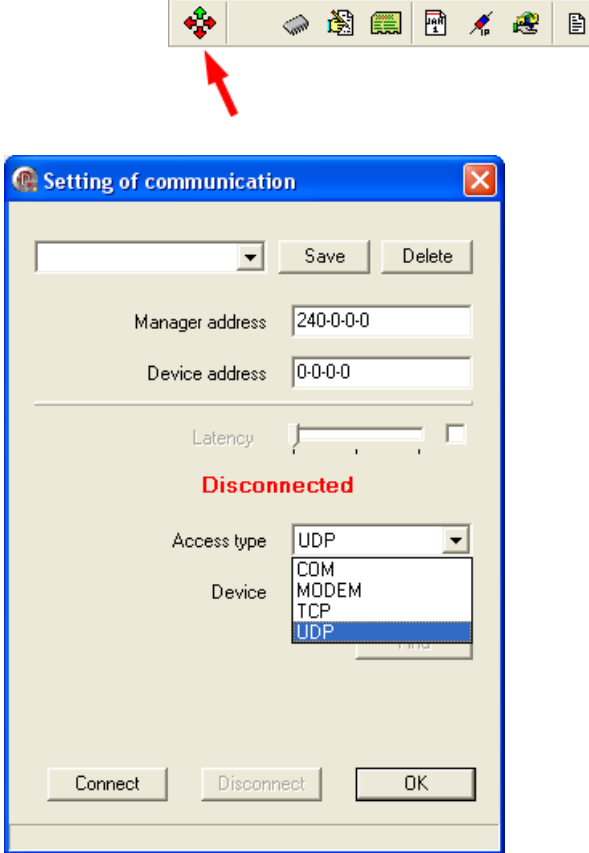

#### **Manager address**

R 6 6

 $\blacksquare$   $\heartsuit$   $\mathfrak{B}$ 

Select manager address which is used by UniMan protocol. First number can be from interval 240– 254, other three numbers from interval 0–255. Default value (240-0-0-0) can be used for communication with Voice&Data Router.

#### **Device address**

Select device address used by UniMan protocol. First number is from interval 0–239, other three numbers from interval 0–255. Use always default setting (0-0-0-0) for Voice&Data Router.

#### **UDP Connection**

UDP connection can be used to communicate with local devices. You do not need to know device IP address – UniMan is able to search for available Inoteska equipments.

This access type can be used only if the conditions stated below are met:

#### Device is connected in network

- Device and PC must be connected in the same local network
- Network must transmit *broadcast*
- PC must have IP address allocated
- Device must have default gateway configured
- Device must be attached by default Ethernet interface

Device is connected to PC locally

- PC must have arbitrary IP address allocated (it is necessary to disable DHCP and set static IP address, e.g. 192.168.1.2)
- Receive/Transmit of *broadcast* packets must be enabled on PC
- UDP port 3864 must be enabled on PC
- Device must have default gateway configured
- Device must be attached by default Ethernet interface

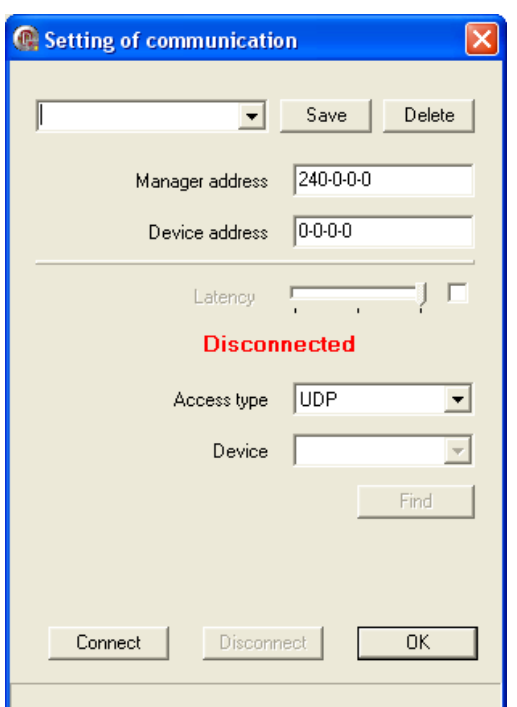

#### 1. Set **Access type** to **UDP**.

- 2. Click on **Connect.** All the devices connected in network will be displayed.
- 3. Select the device you wish to configure. If it is connected, then **Connected** is displayed.
- 4. Click **OK**.

#### **TCP Connection**

TCP connection can be used if we know IP address of the device we want to connect to. There are no restrictions and you can connect both local device in your LAN and remote device over the Internet.

Default IP address setting:

- LAN: 192.168.1.100
- WAN: 10.1.1.100

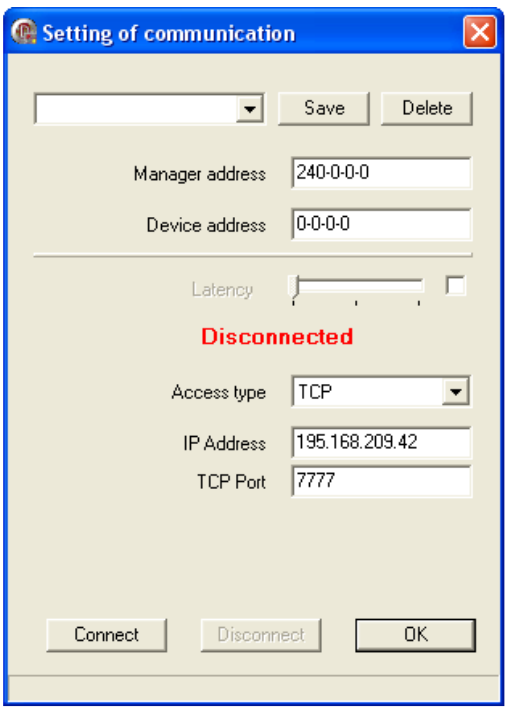

- 1. Set **Access type** to **TCP**.
- 2. **Set IP address** and **TCP Port** (by default UniMan communicate on port 7777).
- 3. Click on **Connect**. If the device is connected, then **Connected** is displayed.
- 4. Click **OK**.

#### **Setting of password**

To have access to the Voice&Data Router configuration, password authentication is required. Default password is **inoteska**.

You can manage UniMan password using main menu **Options/Password**.

#### **New login**

New login with new password.

#### **Change password of device**

Change of default password. It is possible to authorize the different levels and passwords for different users.

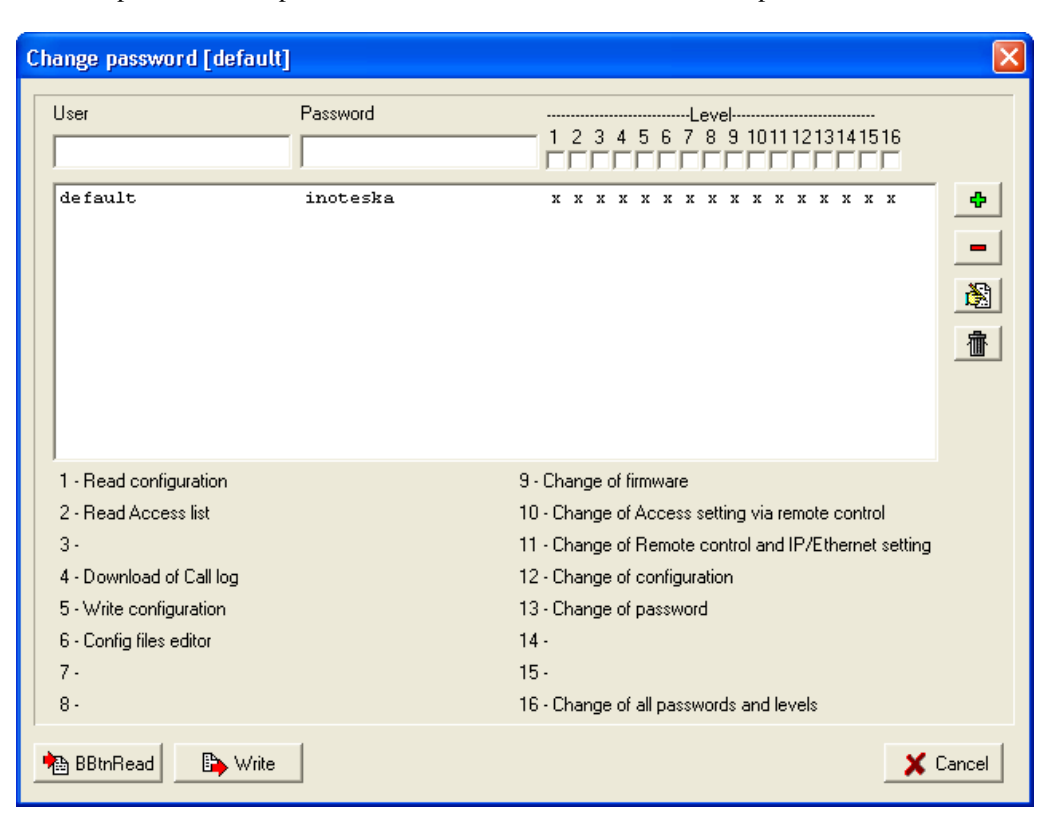

#### **Configuration files editor**

Configuration files editor provides access to the device configuration. Just now there is available only network configuration for Voice&Data Router.

To open configuration editor click on the speed button **Config files editor** or use main menu **Communication/Config files editor**.

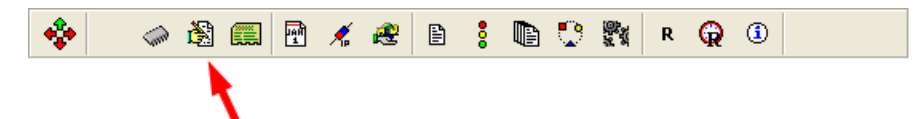

**File list** on the left side of the configuration editor shows list of configurable items. It can work in text mode or in the graphic (GUI) mode. Text mode offers only direct access to the text configuration files. Graphic mode provide comfort GUI interface.

Configurable items in Voice&Data Router

- **Network Graphic** GUI interface for the network interface configuration.
- Network text mode of the network interface configuration
- **Firewall** text mode of the firewall configuration

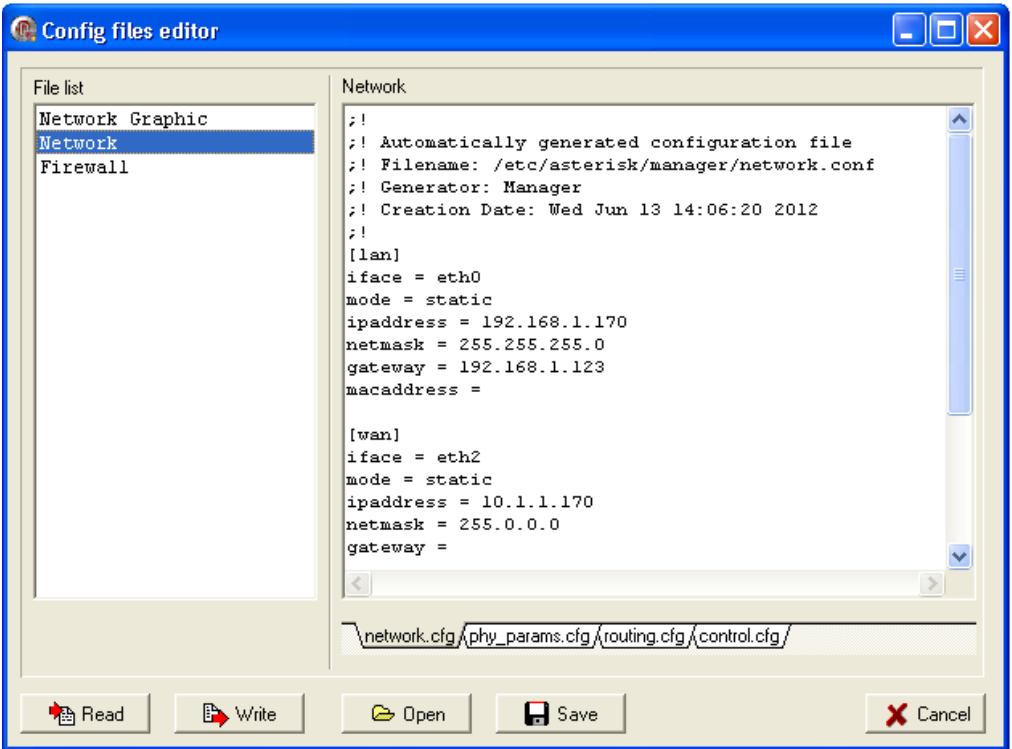

Double click on the selected item in the file list reads configuration files from the device and eventually activates GUI interface. In the text mode you can directly edit configuration files in the right side of the window. Configuration changes will be applied only after writing configuration files to the device using the **Write** button. You have to write changed configuration also in case of using GUI interface. Buttons **Save** and **Open** can be used to store/load active configuration files to/from disk on your PC.

#### **Network Setting – GUI**

GUI interface for network setting is available from the configuration file editor – **Network Graphic** or directly form main window using speed button **Remote control & IP/Ethernet setting** or from main menu **Communication/Remote control IP/Ethernet setting**.

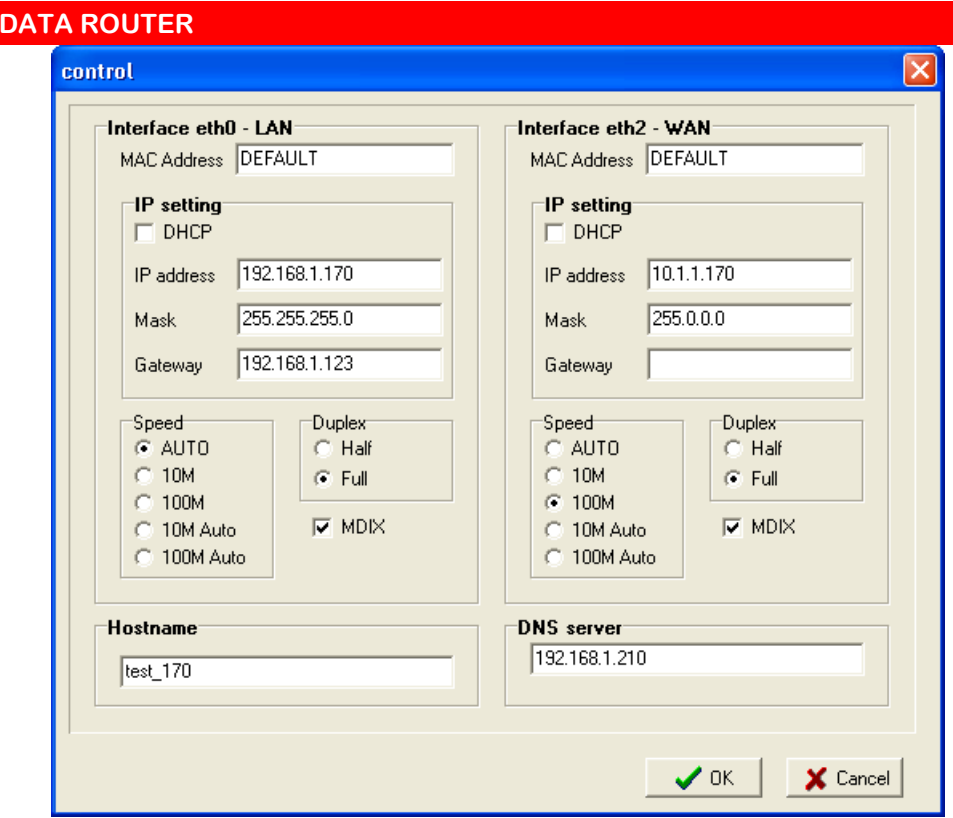

#### **MAC Address**

**VOICE&** 

Enter 'DEFAULT' if you want to use Ethernet hardware address assigned by producer. If you need to overwrite hardware Ethernet address for some reason to suit your preference enter new address as colon separated hexadecimal numbers (e.g. 00:50:C2:38:76:80). Modified MAC address will be applied only after reboot of Voice&Data Router.

#### **DHCP**

Check this option to obtain IP address automatically from the network.

#### **IP address**

IP address configuration.

#### **Mask**

Subnet mask configuration.

#### **Gateway**

Default gateway. Note that default gateway can be only one – it should be configured only for one Ethernet interface LAN or WAN.

#### **Speed, Duplex**

Ethernet interface speed and duplex configuration.

#### **MDIX**

Enable/disable MDIX (Medium Dependent Interface Crossover) option for Ethernet interface.

#### **Hostname**

Enter Voice&Data Router hostname.

#### **DNS Server**

Enter IP address of Domain Name Server (only primary).

### **Diagnostics**

Use diagnostic window to monitor system status and status of each interfaces. Diagnostic is activated by the speed button **Diagnostic** or from the main menu command – **Communication/Diagnostic**.

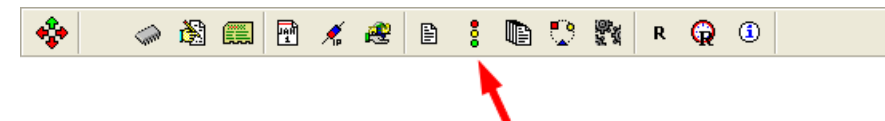

**Type of diagnostic** list on the left side of the diagnostics shows index of items that can be monitored. Double click on the selected item will display information of actual status. In the most cases is the status automatically updated.

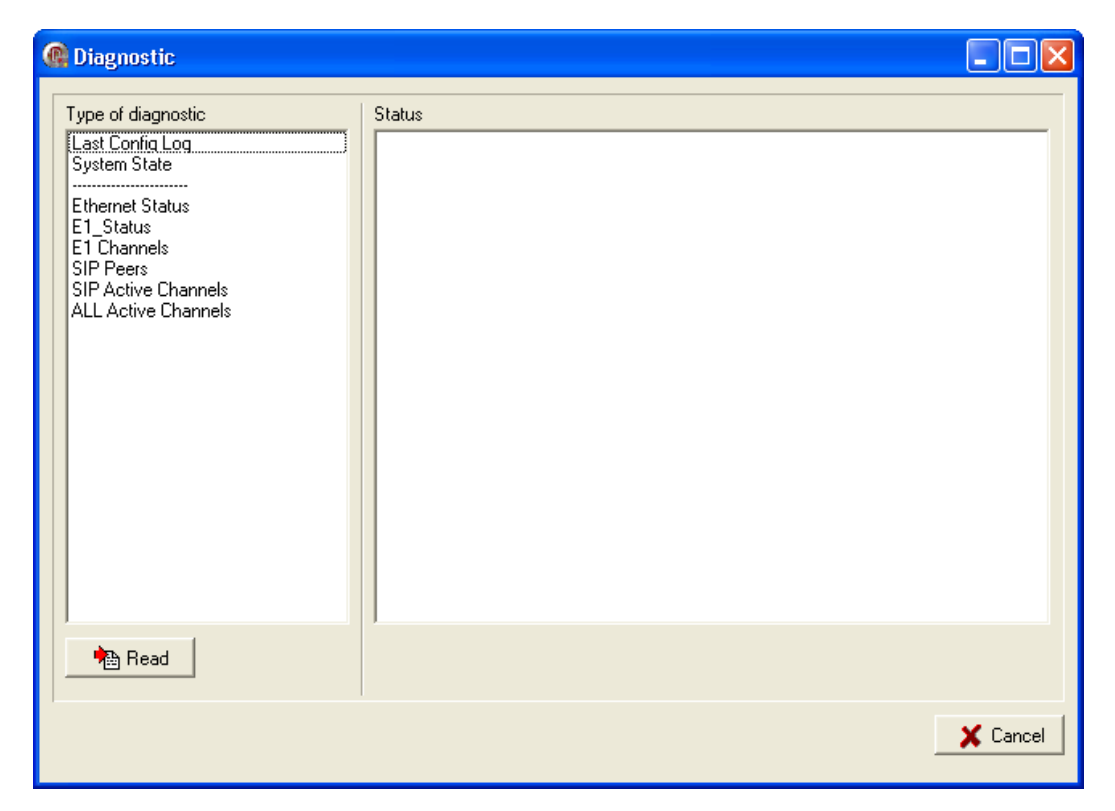

#### **Listing Messages**

This function allows making online logs of Voice&Data Router call switching. You can access listing window by clicking on the speed button **Listing messages** or by using main menu commond – **Communication/ Listing messages**.

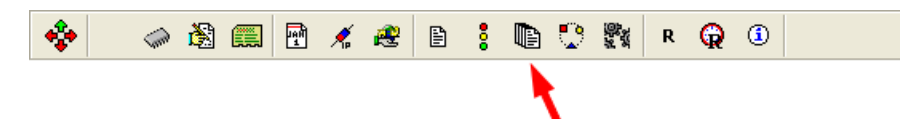

On the **Setting** card you can configure logging filter – selection of interfaces and protocols to monitor and also monitoring level.

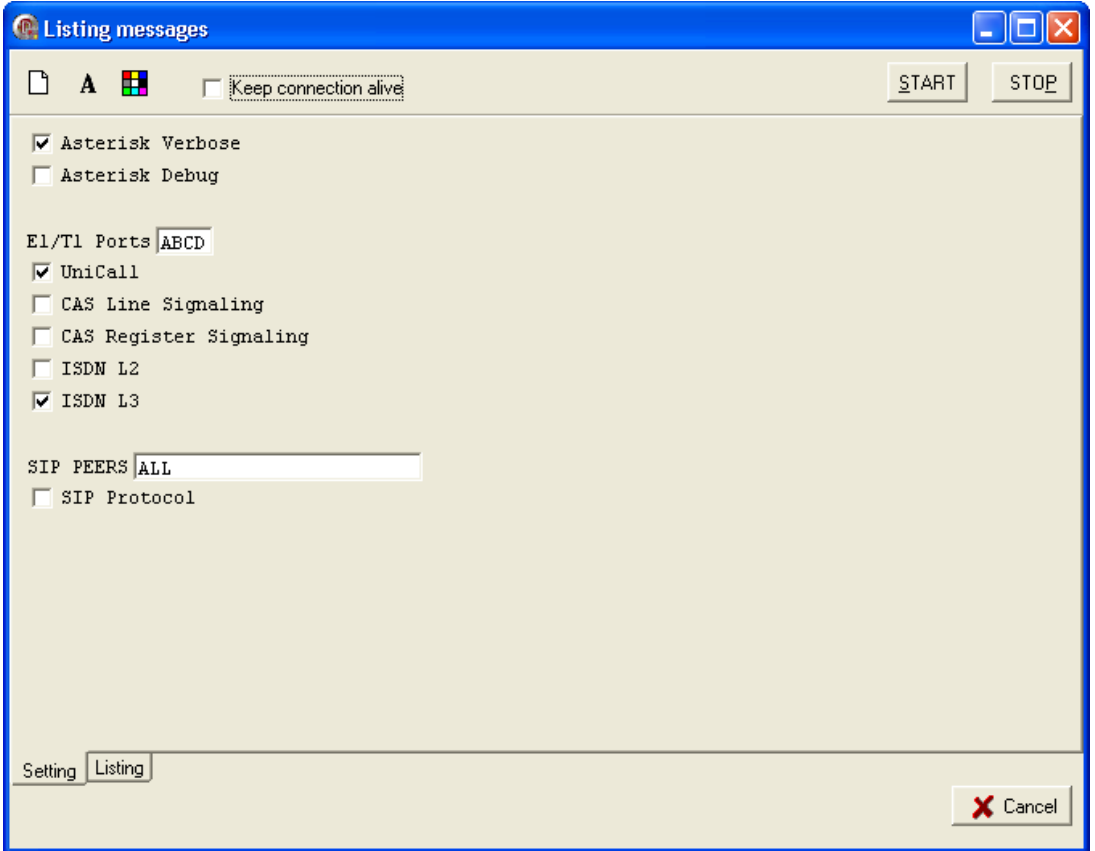

Click **START** button to begin capturing of the logs from the device. Received logs are displayed in real-time on the **Listing** card. Use **STOP** button to finish device monitoring and store captured logs in the text file on the local PC.

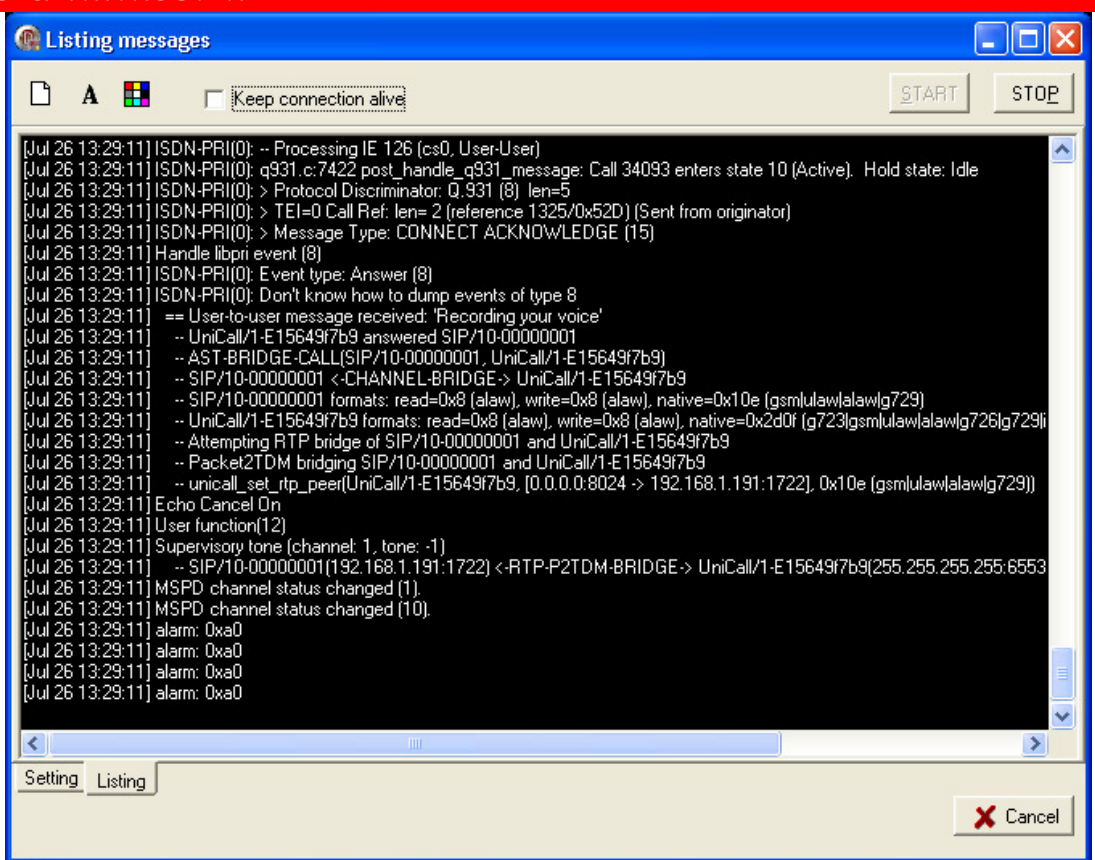

#### **Identification**

Identification provides basic hardware information about Voice&Data Router. To open identification window use speed button **Identification** or main menu command – **Communication/Identification**.

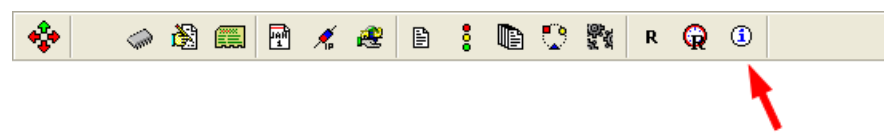

BASIC section information is read from permanent memory which is programmed during device production. Here you can find information such as device type – product code number, serial number, date of production, hardware interfaces, etc. CONFIG and FUNCTIONS parts are stored in the file and they can be used to enable/disable optional interfaces and functionalities.

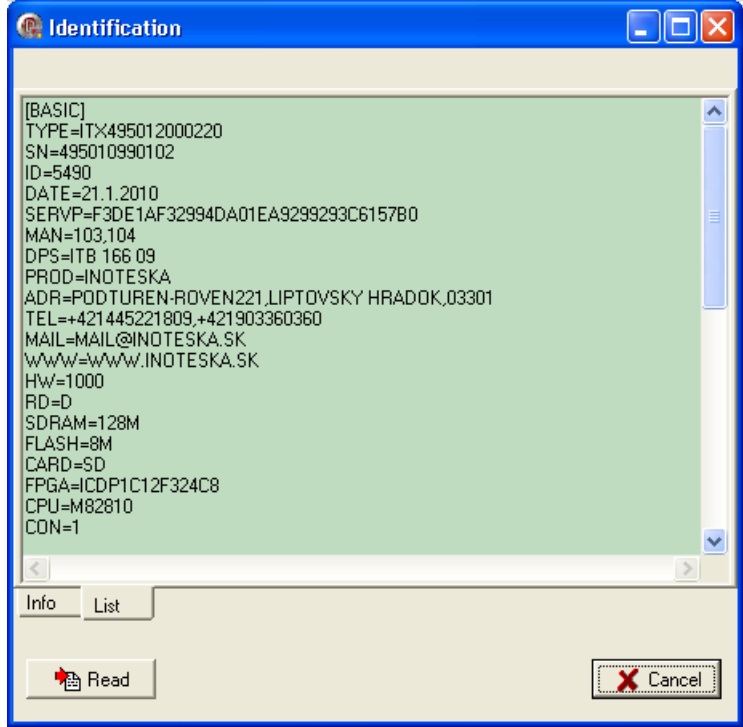

## **3.1Editor konfigura Editor konfiguračných súborov súborov**

## **3.1.1 Textový mód mód**

Kliknite na tlačidlo rýchleho prístupu **Editor konfiguračných súborov** 

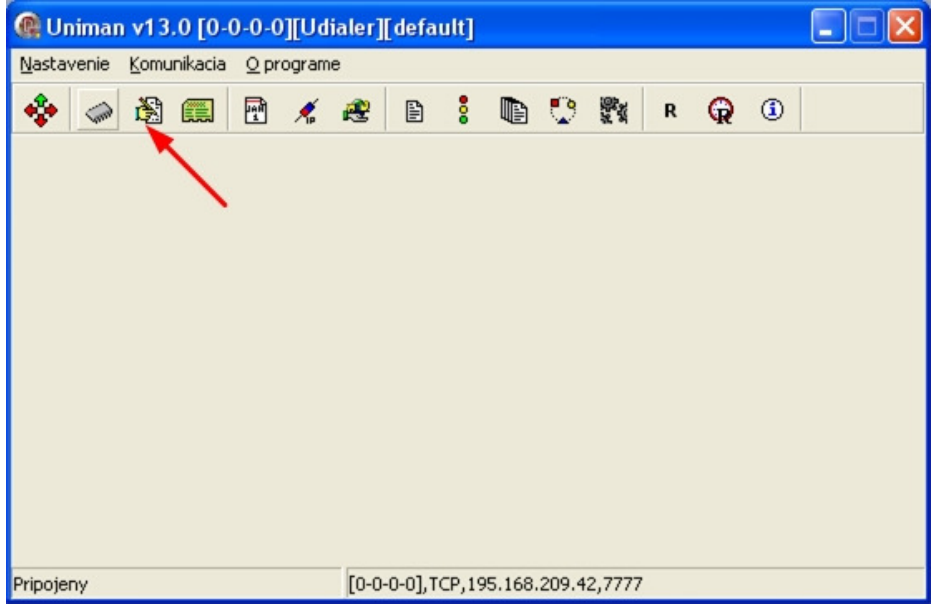

 alebo v hlavnom menu **Komunikácia – Editor konfiguračných súborov.** Zobrazí sa okno:

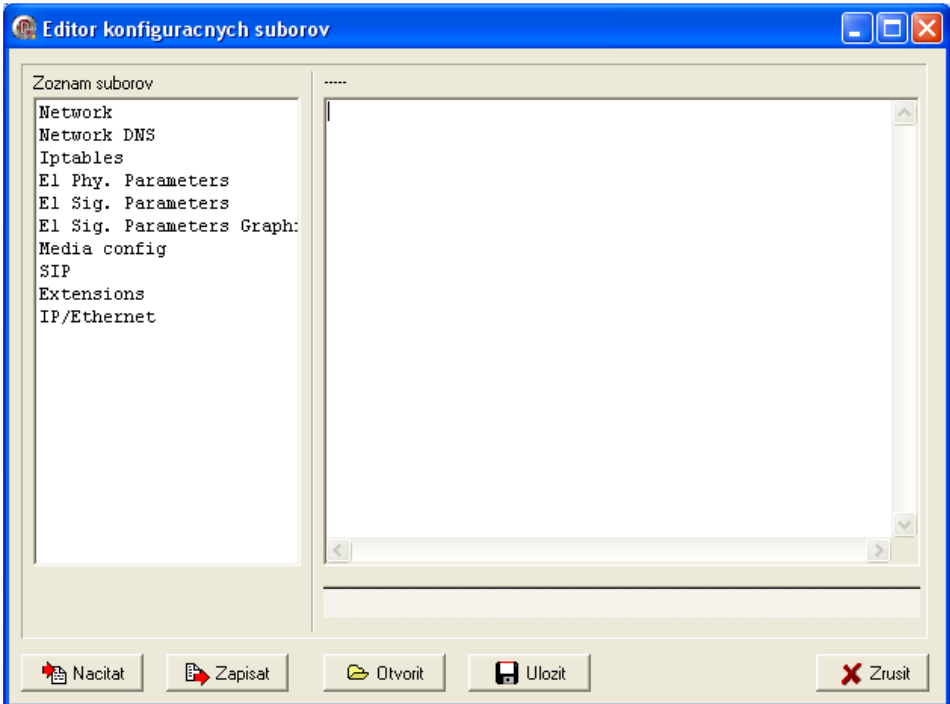

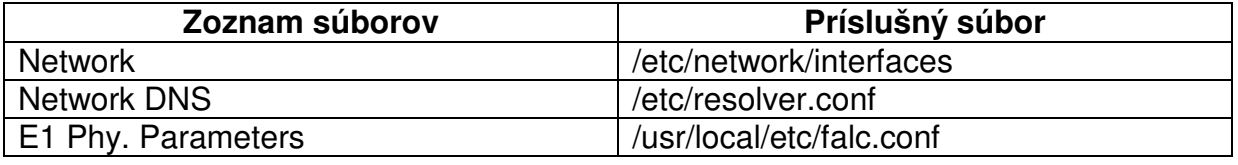

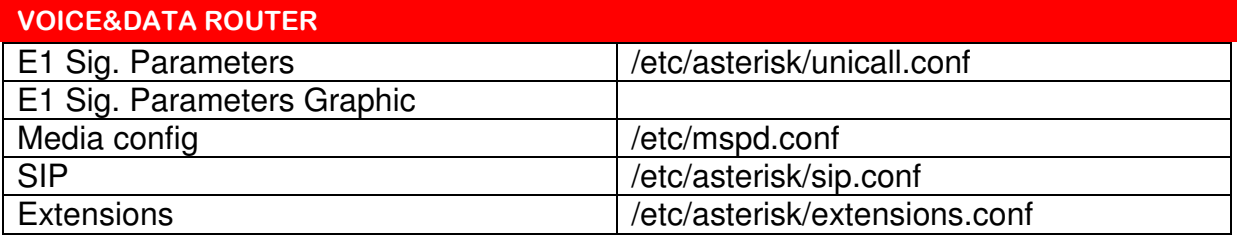

## **NETWORK**

**NÁZOV** 

**interfaces**

### **POPIS**

Štandardný súbor Linuxu **/etc/network/interfaces** je konfiguračný súbor, v ktorom sa definuje rozhranie Ethernet, IP adresy a základné smerovanie.

## **KONFIGURAČNÉ PARAMETRE**

Rozhrania "lo,eth0,eth2" musia byť nakonfigurované. Eth2 je Ethernetové rozhranie označené na zariadení ako WAN rozhranie.

**interfaces**

**pre-up**

**up**

**post-up**

**down**

**pre-down**

**post-down**

#### **INET ADDRESS FAMILY**

Dostupné metódy v inet address family.

#### **Loopback (slučková) metóda**

Táto metóda môže byť použitá na definovanie IPv4 slučkového rozhrania. Metóda nemá žiadne voľby.

#### **Static (statická) metóda**

Táto metóda môže byť použitá na definovanie ethernetových rozhraní so staticky pridelenými IPv4 adresami.

**Voľby**

**address netmask broadcast metric gateway pointopoint**

**media hwaddress**. **mtu**

#### **Manual (manuálna) metóda**

Táto metóda môže byť použitá na definovanie rozhraní, ktoré nemajú prednastavenú konfiguráciu. Takéto rozhrania môžu byť konfigurované ručne použitím príkazov **up** a **down** alebo skriptov /etc/network/if-\*.d. Metóda nemá žiadne voľby.

#### **Dhcp metóda**

Táto metóda môže byť použitá na získanie adresy cez DHCP s niektorým nástrojom: dhclient, pump, udhcpc, dhcpcd.

**Voľby**

**hostname leasehours leasetime vendor client hwaddress**

#### Riadok v konfigurácii

pre-up /etc/network/eth\_phy eth0 auto fd mdix >/var/log/eth\_phy

nastavuje fyzické parametre Ethernetových portov (rychlost a duplex). Sú možné nasledovné nastavenia:

syntax: [port][speed][duplex][mdix] **port** : eth0,eth2 **speed** : auto,a100,a10,100,10 **duplex**: hd,fd **mdix** : mdix,nomdix

Riadok v konfigurácii

up ip route add 192.168.2.0/24 via 192.168.1.1

nastavuje smerovaciu tabuľku siete 192.168.2.0 cez bránu 192.168.1.1. Je možné zadať niekoľko smerovacích tabuliek.

#### **Prednastavená konfigurácia:**

auto lo eth0 eth2 iface lo inet loopback

# To use dhcp: # # auto # iface eth0 inet dhcp

# An example static IP setup: (broadcast a gateway sú voliteľné) # iface eth0 inet static address 192.168.1.100 network 192.168.1.0 netmask 255.255.255.0 broadcast 192.168.1.255 gateway 192.168.1.48 pre-up /etc/network/eth\_phy eth0 auto fd mdix >/var/log/eth\_phy0 up ip route add 192.168.2.0/24 via 192.168.1.1

iface eth2 inet static address 10.1.1.100 network 10.1.1.0 netmask 255.255.255.0 broadcast 10.1.1.255 pre-up /etc/network/eth\_phy eth2 auto fd mdix >/var/log/eth\_phy2

## **NETWORK DNS**

#### **NÁZOV**

#### **resolver.conf**

#### **POPIS**

Štandardný súbor Linuxu **etc/resolver.conf** s nastaveniami prístupu k Internet DNS (Internet Domain Name System).

## **KONFIGURAČNÉ PARAMETRE**

**nameserver** 

**domain** 

**search** 

**sortlistaddresslist** 

**options**

ndots:**n**

timeout:**n** 

retrans:**n**

attempts:**n** 

retry:**n**

**rotate** 

#### **no-check-names**

Prednastavená konfigurácia:

nameserver 192.168.1.210

## **E1 PHYSICAL PARAMETERS**

#### **NÁZOV**

**falc.conf** 

#### **POPIS**

**falc.conf** je štandardný konfiguračný súbor systému Linux. Nastavuje parametre pre ovládač linkového obvodu QUADFalc.

### **KONFIGURAČNÉ PARAMETRE**

Je možné nastavovať nasledovné parametre:

- Mód linky
- Kódovanie na linke
- Formát rámca
- Poradie synchronizácie
- Signalizačný (HDLC) kanál
- Dlhý dosah pre príjem/vysielanie

Konfigurácia môže byť rozdelená do viacerých sekcii podľa konfigurácie. Každá sekcia musí mať jedinečné meno, ktoré sa zadáva v hranatých zátvorkách. Jednou sekciou je možné zadať viacero E1 liniek s rovnakou konfiguráciou. Samozrejme je možné aby každá sekcia odpovedala práve jednej E1 linke.

#### **framer\_index**

Zoznam rámcovačov oddelený čiarkami, pre ktoré platí táto konfigurácia. Rámcovače sú číslované od 0, pričom rámcovač 0 odpovedá E1 linke na porte A, rámcovač 1 odpovedá E1 linke na porte B, atď.

framer index  $= 1$ framer  $index = 0.1,2,3$ 

#### **enabled**

Povolenie/zakázanie rozhrania (on/off).

 $enabled = on$ 

**line\_mode**  Mód linky. Nastaviť je možné E1 mód (2Mbit).

line  $mode = e1$ 

#### **line\_code**

Kódovanie na linke.

- ami AMI
- $hdb3 HDB3$ .

line  $code = hdb3$ 

#### **framing\_format**

Formát rámca.

- none transparentná 2Mbit linka bez rámcovania.
- fas rámcovanie bez CRC4
- fas crc rámcovanie s CRC4
- fas cas rámcovanie bez CRC4 + CAS linková signalizácia
- fac crc cas rámcovanie s CRC4 + CAS linková signalizácia

framing fromat  $=$  fas crc framing format  $=$  fas cas

#### **synch\_priority**

Priorita synchronizácie. Zadáva sa číslo od 0 do 4. Priorita 1 je najvyššia, priorita 4 je najnižšia. Ak má viac portov zadanú rovnakú prioritu, synchronizuje sa na rozhranie, ktoré nabehne prvé. Linka s prioritou 0 nie je považovaná za zdroj synchronizácie. Ak nie je aktívna žiadna linka so zadanou prioritou, vtedy generuje hodiny zariadenie (master).

synch priority  $= 1$ 

#### **hdlc\_channel**

Signalizačný (HDLC) kanál. Ak na linke nemáme HDLC kanál (CAS signalizácia) zadáme off. Inak sa zadáva číslo kanála v rámci E1 (1 až 31)

hdlc  $channel = 16$ hdlc  $channel = off$ 

#### **long\_haul\_rx, long\_haul\_tx**

Dlhý dosah pre príjem resp. vysielanie (on/off).

long haul  $rx = off$ long haul  $tx = on$ 

Príklad súboru **falc.conf**, ktorý nastavuje pre prvé dve E1 rozhrania (porty A a B) signalizáciu CAS a pre zvyšné rozhrania (porty C a D) signalizáciu ISDN s HDLC v 16 kanáli. Všetky majú povolené CRC4 a vypnutý dlhý dosah príjmu/vysielania. Poradie synchronizácie je A, B, C a D.

[FRAMER\_KSIG\_0] framer  $index = 0$  $enabled = on$ line  $mode = e1$ 

framing format  $=$  fas crc cas synch priority  $= 1$ hdlc  $channel = off$ line  $code = hdb3$ long haul  $rx = off$ long haul  $tx = off$ [FRAMER\_KSIG\_1] framer  $index = 1$  $enabled = on$ line  $mode = e1$ framing format  $=$  fas crc cas synch priority  $= 2$ hdlc  $channel = off$ line  $code = hdb3$ long haul  $rx = off$ long haul  $tx = off$ [FRAMER\_DSS1\_0] framer index  $= 2$  $enabled = on$ line\_mode =  $e1$ framing format  $=$  fas crc synch priority  $= 3$ hdlc  $channel = 16$ line  $code = hdb3$ long haul  $rx = off$ long haul  $tx = off$ [FRAMER\_DSS1\_1] framer index  $= 3$  $enabled = on$ line\_mode =  $e1$ framing format  $=$  fas crc synch priority  $= 4$ hdlc  $channel = 16$ line  $code = hdb3$ long haul  $rx = off$ long\_haul $tx = off$ 

## **E1 SIGNALLING PARAMETERS**

### **NÁZOV**

**unicall.conf**

#### **POPIS**

**unicall.conf** je konfiguračný súbor systému Asterisk, ktorý definuje kanály typu Unicall. Unicall poskytuje rozhranie na implementáciu linkového rozhrania do pevnej telefónnej siete. Unicall podporuje viacero signalizácii, ktoré sa realizujú

samostatnými modulmi, čím je zabezpečené jednotné rozhranie do komunikačného systému Asterisk.

Konfiguračný súbor má špeciálny formát, ktorý je založený na dedení nastavení jednotlivých objektov (Inherited Option Object. format). Súbor sa vyhodnocuje postupne po riadkoch zhora nadol, pričom najprv sú zadané jednotlivé nastavenia (parametre), za ktorými nasleduje definícia objektu, ku ktorému tieto nastavenia patria.. Každý objekt dedí všetky platné parametre, ktoré boli doposiaľ zadané. Jednotlivé parametre sa môžu prepisovať, takže platný zostáva posledný zadaný.

#### **Príklad:**

 $option1 = val1$  $option2 = val2$  $option3 = val3$  $object = > 01$  $option2 = val4$  $object = > O2$ 

Objekt O1 má nastavené parametre option1, option2 a option3 na hodnoty val1, val2 a val3. Objekt O2 má nastavené parametre option1, option2 a option3 na hodnoty val1, val4 a val3, pretože parametre option1 a option3 zdedil a pôvodná hodnota parametra option2 bola predefinovaná.

V prípade **unicall.conf** je objektom kanál (channel). Súbor obsahuje iba jedinú sekciu [channels], v ktorej sú jednotlivé kanály definované. Prázdne riadky sa ignorujú a znakom bodkočiarka sú označené komentáre (na rozdiel od konfiguračných súborov Linuxu, kde sa používa znak mreža #).

#### **Definícia kanála:**

Kanál sa definuje kľúčovým slovom channel, za ktorým nasleduje číslo kanála alebo celý zoznam čísel kanálov.

channel  $\Rightarrow$  1 channel  $=$   $>$  33-47.49-63

Kanály sú číslované po jednotlivých portoch v poradí A, B, C, D. Ak sú všetky linkové porty v súbore **falc.conf** povolené, potom máme k dispozícii spolu 128 kanálov, ktoré sú rozdelené nasledovne:

- Port A: 0-31
- Port B: 32 63
- Port C: 64 95
- Port D:  $96 127$

Pri definícii Unicall kanála sa zadávajú iba hovorové kanály. V prípade E1 máme 30 hovorových kanálov plus jeden synchronizačný kanál (0-tý) a jeden signalizačný kanál (väčšinou 16-ty). Pri ISDN signalizácii je možné signalizačný (HDLC) kanál nakonfigurovať na ľubovoľnú pozíciu v rámci E1. V prípade K signalizácie sa CAS

linkové signály prenášajú vždy v 16-tom kanáli E1 a nie je to možné zmeniť zmenou konfigurácie.

## **KONFIGURAČNÉ PARAMETRE**

#### **protocolclass**

Typ protokolu (signalizácie). Na základe tohto nastavenia sa nahrá odpovedajúci modul s implementáciou požadovanej signalizácie. Pokiaľ modul zadaného protokolu nie je nainštalovaný, nebude možné inicializovať Unicall rozhranie v Asterisku.

Dostupné protokoly:

- mfcr2 K signalizácia
- isdn ISDN signalizácia, primárny prístup.

protocolclass = mfcr2

#### **protocolvariant**

Nastavenie protokolu. Reťazec so špecifickou konfiguráciou pre danú signalizáciu.

Formát pre K signalizáciu: variant[,ani\_len[,dnis\_len[,flags]]]

- variant národný variant. Zadáva sa skratka názvu krajiny.
	- it ITU štandard
	- cz Česká republika
	- ar Argentína,
	- br Brazília
	- mx Mexiko
	- cn Čína
	- in India
	- id Indonézia
	- my Malajzia
- ani\_len maximálna dĺžka čísla volajúceho (default 32).
- dnis len maximálna dĺžka volaného čísla (default 7).
- flags príznaky, definujú ďalšie vlastnosti signalizácie. Príznaky sú

definované ako bitové pole a zadávajú sa ako číslo (v dekadickom tvare).

- 0x0001 (bit 0) generovať progress tóny (busy, congestion, special information)
- 0x0002 (bit 1) generovať disconnect tón
- 0x0004 (bit 2) generovať dial tón
- 0x0008 (bit 3) posielať ANI číslo po DNIS čísle
- 0x0020 (bit 5) počítací variant
- 0x0040 (bit 6) nepoužívať linkový signál Clear Back
- 0x0080 (bit 7) nepoužívať linkový signál Forced Release
- 0x0100 (bit 8) nežiadať ANI číslo
- 0x0200 (bit 9) dekadická voľba
- 0x0400 (bit 10) generovať dial tón po obsadení kanála
- 0x0800 (bit 11) možnosť použiť nedekadické číslice # a \* pre DNIS číslo
- 0x1000 (bit 12) DTMF voľba pre príchodzie volania
- 0x2000 (bit 13) DTMF voľba pre odchodzie volania

0x4000 (bit 14) povoliť Seize Ack recovery – automatická aktivácia Clear Fwd, aj keď signál Seize Ack nie je prijatý

protocolvariant =  $cz, 24, 4$ protocolvariant =  $cz, 24, 24, 0x0065$ protocolvariant =  $cz, 24, 24, 0x0665$ 

Formát pre ISDN signalizáciu: variant

• variant – ISDN variant:

```
unknown neznámy 
ni1 National ISDN 1 
ni2 National ISDN 2 
dms100 DMS 100 
lucent5E Lucent 5E 
att4ess AT&T 4ESS 
euroisdn Štandard EuroISDN (ETSI 300-102) 
qsig Q-SIG
```
protocolvariant = euroisdn

• flags – atribúty, ktoré špecifikujú ostatné signalizačné funkcie. Sú definované ako bitové pole a zadávajú sa ko číslo (v dekadickom alebo hexadecimálnom formáte).

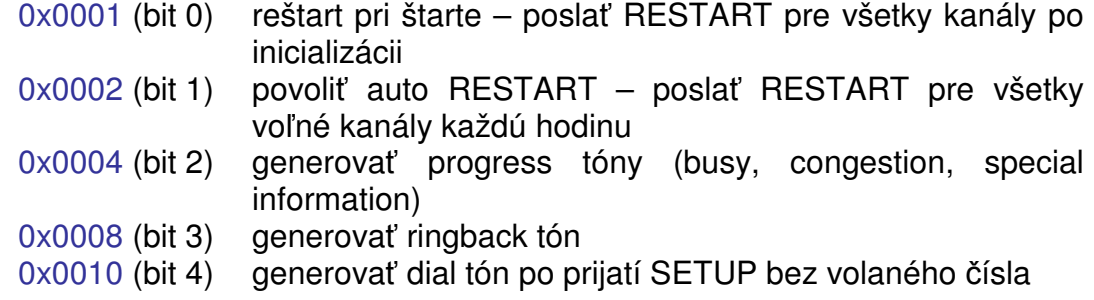

 $protocolvariant = euroisdn, 3$ protocolvariant =  $euroisdn$ ,  $0x001C$ 

#### **protocolend**

Typ zakončenia, závisí od typu signalizácie. K dispozícii máme nasledovné možnosti:

- co sieťové zakončenie (NT)
- cpe terminálové zakončenie (TE)
- peer zadáva sa pokiaľ je protokol symetrický (napr. K signalizácia)

protocolend = peer

#### **signalingchannel**

Signalizačný kanál. Nastavuje sa pre signalizáciu, ktorá používa spoločný signalizačný kanál pre viacero hovorových kanálov (napr. ISDN). Zadáva sa číslo kánála, pre ktoré platia rovnaké pravidlá ako pri definícii kanála. Pokiaľ protokol nevyužíva spoločný signalizačný kanál (K signalizácia), treba zadať no. Je potrebné davať pozor, aby signalizačný kanál nebol zadaný v definícii kanála, vtedy dôjde ku konfliktu a inicializácia Unicall rozhrania skončí neúspešne.

 $signalingchannel = no$ signalingchannel =  $48$ 

#### **direction**

Smer kanála alebo jeho obmedzenie.

- inbound iba príchodzie hovory.
- outbound iba odchodzie hovory.
- bidirectional príchodzie aj odchodzie hovory.

 $direction = inbound$ diection = bidirectional

#### **context**

Počiatočný kontext pre príchodzie hovory. Určuje, v ktorej sekcii v rámci číselného plánu bude začínať analýza volaného čísla.

 $context = default$  $context = from-E1$ 

#### **group**

Odchodzia skupina. Umožňuje zlúčiť viacero kanálov do jednej logickej skupiny, čo zabezpečí cyklické ich obsadzovanie. Číslo skupiny môže byť v rozsahu 0 až 31. Jeden kanál môže byť zaradený vo viacerých skupinách. Pokiaľ sa vynechá číslo skupiny, nebude kanál priradený do žiadnej skupiny.

 $qroup = 1$  $qroup = 2,4-6$  $qroup =$ 

#### **supertones**

Množina tónov, ktorá sa má použiť pre daný kanál. Tóny sú zadefinované v súbore mspd\_supertones.conf a je možné ich podľa potreby doplniť.

cz – tóny českej národnej siete.

sk – tony slovenskej národnej siete.

 $supertones = cz$ 

#### **echocancel**

Nastavenie potláčania echa (yes/no alebo priame nastavenie 8 až 128 ms).

 echocancel = yes echocancel = 128

#### **usecallerid**

Povolenie/zakázanie prenosu identifikácie volajúceho cez daný kanál (yes/no).

 $usecallerid = yes$ 

#### **hidecallerid**

Umožňuje ukryť identifikáciu volajúceho pre odchodzie hovory na danom kanáli (yes/no). Ak je povolené, identifikácia sa vôbec neposiela.

hidecallerid  $=$  no

#### **callerid**

Identifikácia volajúceho pre daný kanál. Je možné nastaviť meno + číslo vo formáte "meno" <číslo>. Pokiaľ zadáme asreceived, použije sa identifikácia prijatá z linky.

callerid = asreceived

callerid = "ABCTel" <00420445210000>

#### **restrictcid**

Obmedzenie zobrazenia identifikácie volajúceho na danom kanáli (yes/no).

restrictcid = no

#### **usecallingpres**

Povolenie / zakázanie prezentácie identifikácie volajúceho pre odchodzie volania (yes/no).

usecallingpres = yes

#### **overlapdial**

Možnosť postupnej voľby (yes/no).

 $overlapdial = yes$ 

#### **endofdial**

Výber znaku pre koniec voľby. Je možné zadať len znaky # a \*.

endofdial  $=$  # endofdial  $=$ \*

#### **faxdetect**

Detekcia faxových signálov na linke.

- both detekcia faxu v obidvoch smeroch
- incoming detekcia faxu v príchodzom smere
- outgoing detekcia faxu v odchodzom smere
- no faxové signály sa nebudú detekovať

 $faxdetect = both$ 

#### **modemdetect**

Detekcia modemových signálov na linke.

- both detekcia modemového spojenia v obidvoch smeroch
- incoming detekcia modemového spojenia v príchodzom smere
- outgoing detekcia modemového spojenia v odchodzom smere
- no modemové signály sa nebudú detekovať

modemdetect = incoming

#### **t38support**

Podpora protokolu T.38 na prenos faxov do VoIP siete (yes/no). Aby sa na prenos faxov použil protokol T.38, musí byť povolený na strane Unicall aj na strane VoIP.

 $t38$ support = yes

**loglevel**  Nastavenie úrovne výpisov v príkazovej konzole Asterisku. 0x0001 - errors 0x0002 - warnings 0x0004 - protocol warnings

0x0008 - protocol errors 0x0010 - code flow 0x0020 - CAS bits (MFC/R2) 0x0040 - MFC signals (MFC/R2) 0x0080 - HDLC frames (ISDN) 0x0100 - L3 messages (ISDN) 0x4000 - debug log level 1 0x8000 - debug log level 2

Úroveň 0xf (255) limituje výpisy len na upozornenia a chyby, úroveň 0xffff (65535) povoľuje všetky výpisy. Príliš veľa výpisov môže obmedzovať výkon zariadenia.

 $loglevel = 0x000f$ 

#### **Príklad:**

Nasledujúci výpis zobrazuje jednoduchý príklad úplného konfiguračného súboru **unicall.conf**. Linka E1 na porte A je rozdelená na 15 príchodzích a 15 odchodzích kanálov s K signalizáciou (Český národný variant s MFC voľbou). Maximálna dĺžka ANI a DNIS čísla je obmedzená na 24 číslic. Odchodzie kanály sú spojené v jednej logickej skupine, čím sa zabezpečí ich cyklické obsadzovanie, príchodzie volania sú smerované do kontextu "from-e1". Pri volaniach do VoIP je možné použiť kodeky G.729A a G.711 A-law, pričom G.729A je prioritný. Podpora protokolu T.38 a detekcia faxov je aktívna. Funkcia potláčanie echa je zapnutá.

[channels]

loglevel=0x000f

; caller identification  $usecallerid = yes$ usecallingpres = yes hidecallerid = no callerid = asreceived

; echo cancel  $echocancel = yes$ 

; fax + modem  $t38$ support = yes  $faxdetect = both$ modemdetect = incoming

 $subertones = cz$  $context = form -e1$ 

; E1 port A: ; MFC/R2 signaling ; 15 incoming channels, 15 outgoing channels ; max. length of caller's/called number – 24 digits

protocolclass = mfcr2 protocolend = peer signalingchannel = no

```
; variant flags: progress tones, ringback tone, counting variant, 
           not use Clear-back signal
protocolvariant = cz, 24, 24, 101direction = inboundqroup =channel \approx 1-15
protocolvariant = cz, 24, 24direction = outbound 
arcub = 1channel \approx 17-31
; E1 port B: 
; ISDN signaling (TE) 
protocolclass = isdn 
protocolend = cpe 
signalingchannel = 48
; variant flags: progress tones, ringback tone 
protocolvariant = euroisdn, 12direction = bidirectional 
qroup = 2
```
channel  $=$  33-47 channel  $=$   $>$  49-63

## **MEDIA CONFIG**

#### **NÁZOV**

#### **mspd.conf**

#### **POPIS**

Štandardný konfiguračný súbor Linuxu **mspd.conf** nastavuje špecifické parametre hardwarovej podpory VoIP. Súbor umožňuje nastaviť:

- konfiguráciu TDM rozhrania
- parametre hlasových kodekov
- iitter buffer
- parametre prenosu DTMF cez RFC2833
- generátory tónov
- T.38 fax protokol

#### **KONFIGURAČNÉ PARAMETRE**

#### **Všeobecné premenné**

Parametre v sekcii [general].

#### **bind\_iface**

Výber Ethernet rozhrania do VoIP siete.

- lan ethernet LAN (eth0 v systéme Linux)
- wan ethernet WAN (eth2 v systéme Linux)

bind iface  $=$  lan

#### **debug**

Nastavenie úrovne výpisov, ktoré sa posielajú do riadiacej konzoly Asterisku. Zadávame číslo 0 až 255 (0 – bez výpisov, 3 – iba chyby a varovné hlásenia, 255 – všetky výpisy).

 $debuq = 3$ 

#### **Nastavenie súborov**

Sekcia [files] obsahuje cesty k dôležitým súborom.

#### **firmware**

Cesta k súboru s MSP (Media Stream Processor) firmware. firmware =  $/$ boot $/$  m828 v2 01 1.axf

#### **supertones**

Cesta k súboru s definíciou tónov. Súbor umožňuje zadefinovať potrebnú množinu telekomuniačných tónov, ktoré sa generujú na TDM rozhraní. Tóny definované v tomto súbore využívajú Unicall kanály v Asterisku.

supertones = /etc/mspd\_supertones.conf

#### **VoIP parametre**

V sekcii [device] je možné nastaviť VoIP parametre, ktoré nám poskytuje Mindspeed procesor.

**reset** 

**tdm\_law** 

**tdm\_mode** 

**tdm\_timeslots** 

**dtmf\_in\_rtp\_redundancy\_scheme** 

**dtmf\_from\_rfc2833\_regeneration** 

**dtmf\_from\_rfc2833\_tone\_len** 

**dtmf\_from\_rfc2833\_skip\_repeat** 

**dtmf\_default\_time** 

**mfcr1\_default\_time** 

**dtmf\_default\_pause** 

**mfcr1\_default\_pause** 

**dtmf\_default\_level** 

- **mfcr1\_defualt\_level**
- **mfr2\_default\_level**
- **codec\_g711\_interval**
- **codec\_g726\_interval**
- **codec\_g729\_interval**
- **codec\_g723\_interval**
- **codec\_723\_rate**
- **rtp\_redundancy**
- **t38\_implementation**
- **codec\_adaptation**
- **codec\_adaptation\_redundancy**
- **t38\_remove\_tsi**
- **t38\_remove\_csi**
- **t38\_remove\_nsf**
- **t38\_remove\_dsi**
- **udptl\_redundancy\_page**
- **udptl\_redundancy\_t30**
- **fax\_transmit\_level**
- **jitter\_buffer\_delay\_min**
- **jitter\_buffer\_delay\_max**
- **jitter\_buffer\_delay\_init**
- **jitter\_buffer\_adaptation\_period**
- **jitter\_buffer\_deletion**
- **jitter\_buffer\_deletion\_threshold**
- **Príklad:**

Nasledujúci výpis zobrazuje typický súbor **mspd.conf**:

[global]

bind iface  $=$  lan  $debuq = 3$ 

[files] firmware=/boot/m828\_v2\_01\_1.axf supertones=/etc/mspd\_supertones.conf

[device]  $reset = 1$ tdm  $law = a$ law tdm\_mode = silence tdm\_timeslots =  $256,0,0,0$ tdm0  $delay = -2.0$ 

dtmf in rtp redundancy scheme  $=$  aal2 dtmf from  $rfc2833$  regeneration = msp dtmf from  $rfc2833$  tone  $len = 100$ dtmf from  $rfc2833$  skip repeat = 50

# default tone generators setting dtmf default time  $= 80$ dtmf default pause  $= 80$ dtmf default  $level = -8.0$ mfcr1 default time  $= 80$ mfcr1 default pause  $= 80$ mfcr1 default  $level = -8.0$ mfcr2 default  $level = -8.0$ 

# codecs setting codec  $q711$  interval = 20 codec  $q726$  interval = 20 codec  $q729$  interval = 20 codec  $g723$  interval = 30 codec $q723$  rate = 6300

# number of redundant audio payloads in RTP packets  $# (0 = no$  redundancy, 1, 2, 3) rtp  $redundancy = 0$ 

# automatic payload adaptation  $codec$  adaptation = yes codec adaptation redundancy =  $3$ 

# T.38 parameters t38 implementation = byte t38 remove tsi = no t38 remove  $csi = no$ t38 remove  $nsf = no$ t38 remove  $dsi = no$ 

udptl redundancy page  $= 0$ udptl redundancy  $t30 = 3$ 

fax\_transmit\_level =  $-10$ 

# jitter buffer parameters jitter buffer delay  $min = 0$ jitter buffer delay  $max = 100$  $i$ itter buffer delay init = 0 jitter buffer adaptation period =  $10000$  $i$ itter buffer deletion = soft jitter buffer deletion threshold =  $500$ 

## **SIP**

#### **NÁZOV**

**sip.conf**

#### **POPIS**

**/etc/asterisk/sip.conf sip.conf** je konfiguračný súbor systému Asterisk, ktorý definuje VoIP kanály so SIP protokolom. Súbor má spoločnú sekciu [general] so spoločnými konfiguračnými parametrami platnými pre všetky kanály. Nasledujúce sekcie definujú jednotlivé SIP kanály.

#### **KONFIGURAČNÉ PARAMETRE**

#### **Spoločné konfiguračné parametre**

#### **bindaddr**

Nastavenie IP adresy sieťového rozhrania, na ktorom sa očakáva SIP komunikácia. Adresa 0.0.0.0 znamená všetky sieťové rozhrania.

bindaddr  $= 0.0.0.0$ 

#### **bindport**

Číslo UDP portu pre SIP protokol.

port = 5060

#### **srvlookup**

Podpora prehľadávania DNS SRV záznamov ak sa používajú symbolické doménové adresy. (yes/no)

srvlookup = yes

#### **tossip, tosaudio**

Nastavenie TOS pre SIP signalizáciu a pre RTP stream. Je možné zadať buď priamo číselnú hodnotu, ktorá sa zapíše do IP hlavičky alebo niektorú z hodnôt preddefinovaných pre DSCP cs0, cs1, cs2, cs3, cs4, cs5, cs6, cs7, af11, af12, af13, af21, af22, af23, af31, af32, af33, af41, af42, af43 a ef. Rovnako je možné použiť aj hodnoty zadefinované pre dnes už zastaralé IP priority lowdelay, throughput, reliability, mincost a none.

 $tossip = cs3$ tosaudio = ef

 $tossip = 0x18$ 

#### **register**

Umožňuje zaregistrovať SIP kanál u vzdialeného SIP providera. Formát príkazu register je nasledovný: username[:password[:authname]]@host[:port][/exten]

- username užívateľské meno SIP kanála
- password heslo pre autentifikáciu
- authname užívateľské meno pre autentifikáciu pokiaľ sa líši od username
- host IP alebo symbolická doménová adresa SIP registrar servera.
- port UDP port SIP registrar servera (default 5060)
- exten Asterisk kontakt extension. Vkladá sa do hlavičky "Contact" správy REGISTER.

Všetky SIP kanály, ktoré sa týmto príkazom registrujú v sekcii [general], musia byť zadefinované v samostatných sekciách.

register => 1235@sipprov.com:paswd:1235@proxy.sipprov.com/1235

#### **registertimeout**

Definovanie časového limitu na registráciu v sekundách (prednastavené 20).

 $reaister timeout = 20$ 

#### **registerattempts**

Počet pokusov o registráciu (prednastavené 0 = pokračovať donekonečna).

 $register attempts = 10$ 

#### **defaultexpirey**

Čas vypršania platnosti registrácie, ktorý sa posiela pri registrácii u vzdialeného SIP providera. Zadaná hodnota sa tiež používa ako default čas vypršania registrácie vzdialeného účastníka, ak tento pri registrácii nepošle žiadny čas. Hodnota sa zadáva v sekundách (default 120).

defaultexpirey = 1200

#### **maxexpirey**

Maximálny čas pokiaľ sú platné registrácie vzdialených účastníkov. Hodnota sa zadáva v sekundách (default 3600).

 $maxexpirey = 1800$ 

#### **realm**

Realm pre autentifikáciu.

 realm = asterisk-gateway realm = asterisk.inoteska.sk

#### **context**

Default počiatočný kontext pre príchodzie hovory. Pokiaľ príchodzí hovor nepatrí žiadnemu zo zadefinovaných kanálov, bude smerovaný do tohto počiatočného kontextu v rámci číselného plánu zariadenia.

 $context = default-sip$ 

Okrem vymenovaných parametrov je možné v sekcii [general] použiť aj niektoré spoločné konfiguračné parametre kanálov. Tieto parametre definujú nastavenia, ktoré sú rovnaké pre všetky SIP kanály. Parameter zadaný v spoločnej časti je samozrejme platný, iba ak nie je pri definícii kanála predefinovaný.

Konfiguračné parametre kanála, ktoré sa používajú v spoločnej sekcii [general]: allow, disallow, context, dtmfmode, canreinvite, insecure

#### **Definícia SIP kanálu**

Každý kanál je definovaný v samostatnej sekcii, kde meno sekcie odpovedá menu kanála. Kanál dedí všetky spoločné parametre zo sekcie [general], plus definuje vlastné parametre.

[2000] type = friend  $host =$  dynamic secret = heslo  $c$ anreinvite = yes  $disallow = all$  $allow =  $alpha$$ 

#### **Konfiguračné parametre kanála**

#### **type**

Definuje triedu SIP kanála.

- user SIP objekt, ktorý posiela príchodzie hovory do Asterisku. (napríklad telefón, ktorý umožňuje iba budovanie odchodzích hovorov).
- peer SIP objekt, na ktorý posiela odchodzie hovory z Asterisku (napríklad vzdialený SIP provider).
- friend SIP objekt ktorý v sebe obsahuje vlastnosti obidvoch predchádzajúcich objektov.

Hodnota friend by mala vyhovovať vo väčšine prípadov.

#### type = friend

#### **secret**

Heslo pre autentifikáciu. Používa sa keď sa SIP účastník registruje do Asterisku alebo pri príchode nového hovoru.

secret = totojetajne

#### **md5secret**

Heslo pre autentifikáciu. Ak kvoli bezpečnosti nechceme aby sa heslo priamo nachádzalo v konfiguračnom súbore môže sa použiť tento parameter. md5secret je MD5-Hash pre preťazec " username : realm : secret ".

md5secret = 0bcbe762982374c276fb01af6d272dca

#### **host**

IP adresa alebo symbolická doménová adresa SIP zariadenia odpovedajúceho danému kanálu. Parameter host môže nadobúdať aj hodnotu dynamic, kedy sa zariadenie musí zaregistrovať.

 $host = dynamic$ host = ims.telecom.cz

#### **defaultip**

IP adresa SIP zariadenia, ktorá umožňuje budovať spojenie na tomto kanály ešte pred jeho registráciou. If this parameter is not set, then the channel name from name of the section is used for autentification.

defaultip = 192.168.1.101

#### **allow, disallow**

Nastavenie kodekov a ich priority. allow povoluje, disallow zakazuje vybraný kodek, poradie určuje prioritu. Na zakázanie všetkých aktívnych kodekov sa môže použiť disallow = all. K dispozícii sú nasledovné kodeky:

- $alaw G.711$  A-law
- $ulaw G.711 \mu-law$
- $q729 G.729A$
- $q723 G.723.1$
- $q726 G.726 32$  disallow = all allow =  $q729$ , alaw

#### **context**

Počiatočný kontext pre príchodzie hovory. Určuje, v ktorej sekcii v rámci číselného plánu bude začínať analýza volaného čísla.

 $context = from-sip$ 

#### **dtmfmode**

Spôsob spracovania DTMF čislic.

- inband číslice sa posielajú priamo v RTP streame.
- rfc2833 spracovanie podľa RFC2833
- info číslice sa posielajú pomocou SIP správy INFO.

 $d$ tmfmode =  $rfc2833$  $dtmfmode = info$ 

#### **canreinvite**

Povolenie priameho spojenia medzi koncovými SIP zariadeniami (yes/no).

 $c$ anreinvite = yes

#### **insecure**

Umožňuje nastaviť rôzne možnosti pri obsluhe príchodzích hovorov.

- very potlačenie autentifikácie pre príchodzie hovory.
- yes priradenie príchodzieho hovoru k SIP kanálu iba na základe IP adresy a nie portu.
- no autentifikácia príchodzích hovorov (pokiaľ je nastavené heslo parameter secret alebo md5secret), priradenie hovoru k SIP kanálu podľa IP adresy aj portu (default).

insecure = very

#### **callerid**

Identifikácia volajúceho pre daný kanál. Je možné nastaviť meno + číslo vo formáte "meno" <číslo>.

callerid = "ABCTel" <00420445210000>

#### **callingpres**

Nastavenie prezentácie ID volajúceho. Môžete použiť čísla tak ako sú definované v ITU Q.931. Platné textové hodnoty sú:

- allowed not screened
- allowed passed screen
- allowed failed screen
- allowed
- prohib not screened
- prohib passed screen
- prohib failed screen
- prohib
- unavailable

callingpres = allowed\_not\_screened

#### **trustrpid**

Definuje či SIP hlavička identifikácie vzdialenej strany je dôveryhodná a lebo nie (yes/no).

#### **sendrpid**

Definuje či sa má SIP hlavička identifikácie vzdialenej strany posielať alebo nie (yes/no).

#### **incominglimit, outgoinglimit**

Obmedzenie počtu hovorov, ktoré môžu byť súčasne aktívne na danom kanále. Obmedzenie sa zadáva oddelene v obidvoch smeroch.

 $incomindimit = 10$ outgoinglimit  $= 10$ 

#### **fromuser**

Meno, ktoré sa použije v SIP hlavičke "From" namiesto identifikácie volajúceho.

fromuser = john

#### **fromdomain**

Umožňuje zadať IP adresu alebo doménu, ktorá sa použije v SIP hlavičke "From".

fromdomain = my.domain.ltd

#### **t38support**

Podpora protokolu T.38 na prenos faxov do VoIP siete (yes/no).

 $t38$ support = yes

#### **t38maxrate**

Maximálna prenosová rýchlosť pre protokol T.38 (2400/4800/7200/9600/12000/14400).

t38 $maxrate = 14400$ 

#### **t38tcf**

Spôsob určenia prenosovej rýchlosti (data rate management method).

- local TCF (training check) dáta sa generujú lokálne.
- transferred TCF dáta generuje druhá strana a prenášajú sa cez IP sieť.

t38tcf = transferred

#### **t38fillbitremoval**

Umožňuje odstránenie vkladaných bitov vo fáze C, non-ECM dáta (yes/no).

Indikuje schopnosť odstrániť a vložiť bity vo fáze C, bez-ECM dáta, aby sa redukovala šírka pásma v sieti paketov.

 $t38$ fillbitremoval = yes

#### **t38ec**

Metóda zotavenia pri chybe (error recovery).

- fec metóda FEC (Forward Error Correction).
- redundancy opakovanie paketov.

 $t38ec = fec$ 

#### **Priradenie príchodzích hovorov k SIP kanálom**

Asterisk sa najprv snaží priradiť príchodzí hovor na základe SIP hlavičky "From" kanálu typu user s odpovedajúcim menom. Ak sa to nepodarí, pokúsi sa nájsť kanál typu peer s odpovedajúcu IP adresou. Ak žiadny kanál nevyhovuje príchodziemu hovoru, hovor je smerovaný do kontextu zadaného v sekcii [general].

#### **Príklad:**

Nasledujúci výpis zobrazuje jednoduchý konfiguračný súbor **sip.conf** s jedným SIP kanálom na pripojenie k SIP proxy serveru vzdialeného providera. Nevyžaduje sa registrácia ani žiadna autentifikácia pri budovaní hovoru. Kanál podporuje kodeky G.729A a G.711 A-law, pričom G.729A je prioritný. DTMF signály sa prenášajú podľa RFC2833. Príchodzie volania sú smerované do kontextu "from-sip". Podpora protokolu T.38 je aktívna.

[general]

 $bindport = 5060$ bindaddr  $= 0.0.0.0$ srvlookup = yes

 $context = from-sip$ 

; Codecs  $disallow = all$ allow  $= q729$ , alaw ; TOS  $tossip = cs3$ tosaudio = ef [proxy] type = friend host = ims.telecom.cz  $c$ anreinvite = yes  $d$ tmfmode = rfc $2833$  $context = from-sip$  $disallow = all$ allow  $= q729$ , alaw  $t38$ support = yes t38 $maxrate = 14400$  $t38$ fillbitremoval = yes t38tcf = transferred  $t38ec = fec$ 

## **EXTENSIONS**

#### **NÁZOV**

#### **extensions.conf**

#### **POPIS**

**/etc/asterisk/extensions.conf** je konfiguračný súbor systému Asterisk, ktorý definuje číselný plán. Súbor je rozdelený na sekcie, pričom sekcie [general] a [globals] sú pevné, určené na nastavenie všeobecných parametrov, resp. na definovanie globálnych premenných. Ostatné sekcie definujú kontexty príchodzích hovorov.

#### **KONFIGURAČNÉ PARAMETRE**

#### **Všeobecné parametre číselného plánu**

Parametre v sekcii [general] umožňujú nastaviť spôsob konfigurácie číselného plánu z riadiacej konzoly Asterisku.

#### static, writeprotect

Nastavenie statického číselného plánu – konfiguračný súbor nie je možné prepísať príkazom z riadiacej konzoly (yes/no).

static  $=$  yes writeprotect  $=$  yes

#### **Globálne premenné**

Sekcia [globals] slúži na zadefinovanie spoločných premenných, ktoré je možné používať pri definícii číslovacieho plánu. Definícia premenných má tvar varname => value, kde varname je mno premennej a value je jej hodnota (reťazec).

 E1-TRUNK => Unicall/g1  $RINGTIME \implies 180$  PDN => 279887 OPN => 27988700

Hodnotu globálnej premennej je možné zmeniť príkazom SetGlobalVar.

#### **Definícia číselného plánu**

Číselný plán tvoria kontexty príchodzích hovorov. Každý kontext tvorí samostatnú sekciu v rámci súboru **extensions.conf**. Kontext definuje množinu pravidiel pre smerovanie hovorov. Súbor by mal obsahovať všetky kontexty použité pri definícii kanálov (SIP alebo Unicall). Ak príde na kanál nový hovor, vyhľadá sa vyhovujúce pravidlo (podľa volaného čísla, prípadne identifikácie volajúceho) v rámci príchodzieho kontextu kanála a vykoná sa zadefinovaná postupnosť.

Pravidlá číselného plánu sa definujú kľúčovým slovom exten a majú nasledovný formát:

exten => extension[/callerid], priority, application

- extension meno alebo volané číslo. Je možné použiť priamo konkrétne čísla, šablóny alebo preddefinované štandardné "extensions"  $(s, t, T, h, i)$ .
- callerid číslo volajúceho. Rovnako ako pri extension je možné použiť priamo konkrétne čísla alebo šablóny čísel.
- priority priorita. Pre každé analyzované číslo je možné zadať postupnosť príkazov, ktoré sa môžu vykonať. Priorita určuje poradie v rámci tejto postupnosti.
- application príkaz, ktorý sa má vykonať.

Preddefinované štandardné "extensions":

- s start. Primárne sa používa pre hovory, ktoré nemajú informáciu o volanom čísle.
- $\bullet$  t timeout.
- $\bullet$  T absolut timeout.
- h hangup. Môže sa použiť na ukončenie hovoru.
- i invalid. Používa sa na obslúženie neplatného čísla.

Aby sa jedným pravidlom dala obslúžiť celá skupina čísel môžu sa použiť šablóny. Šablóna sa vždy začína znakom podčiarnik. V šablóne sa môžu použiť nasledovné špeciálne znaky:

- X ľubovoľné číslo od 0 po 9.
- Z ľubovoľné číslo od 1 po 9.
- N ľubovoľné číslo od 2 po 9.
- [15-7] ľubovoľné číslo z množiny zadanej v hranatých zátvorkách. V tomto prípade to môže byť 1,5, 6 a 7.
- . žolík, jeden alebo viacero ľubovoľných znakov.

\_0. ; ľubovoľné číslo začínajúce 0

\_2719887XX ; všetky čísla v rozsahu 271988700 až 271988799

#### \_15[0568] ; čísla 150, 155, 156, 158

Každý nový príchodzí hovor je smerovaný do príchodzieho kontextu kanála. Aby sa hovor mohol obslúžiť musí v tomto kontexte existovať pravidlo, ktoré vyhovuje volanému číslu, prípadne číslu volajúceho. Vždy sa začína s prioritou 1. Pri obsluhe príchodzieho hovoru je možné vykonať celú postupnosť príkazov (kontrola identifikácie, úprava čísla volaného-volajúceho,...). V takom prípade sa postupuje sekvenčne po jednotlivých prioritách.

exten =>  $00420XXXXXXXX, 1$ , app1 exten  $\approx 00420XXXXXXXX$ XXXXX, 2, app2 exten  $\approx 00420XXXXXXXX, 3$ , app3

Kontext môže byť vložený do iného kontextu. Takýmto spôsobom je možné oddeliť spoločné časti číselného plánu do samostatného kontextu a vložiť ich tam kde sa využívajú. Na vkladanie kontextov slúži kľúčové slovo include.

 $include = >  $|$$ include => default

Ako parametre príkazov je možné používať premenné. Na sprístupnenie premennej sa používa zápis \${varname}. Okrem globálnych premenných zadefinovaných v sekcii [general] máme premenné platné iba pre aktuálny kanál. Existujú špeciálne kanálové premenné vytvorené systémom Asterisk a užívateľské premenné, ktoré je možné nastaviť príkazom SetVar.

Špeciálne premenné: \${CONTEXT} aktuálny kontext \${PRIORITY} aktuálna priorita \${CHANNEL} meno aktuálneho kanála \${EXTEN} aktuálne "extension" (volané číslo) \${DNID} Dialed Number Identifier \${CALLERID} identifikácia volajúceho (meno + číslo – ak sú zadané) \${CALLERIDNAME} meno volajúceho \${CALLERIDNUM} číslo volajúceho \${UNIQUEID} jedinečný identifikátor aktuálneho hovoru \${SIPCALLID} SIP Call-ID \${SIPDOMAIN} SIP destination domain \${SIPUSERAGENT} SIP user agent \${HANGUPCAUSE} kauza ukončenia hovoru \${DATETIME} aktuálny dátum a čas vo formáte: YYYY-MM-DD\_HH:MM:SS \${TIMESTAMP} aktuálny dátum a čas vo formáte: YYYYMMDD-HHMMSS \${LEN(VAR)} dĺžka reťazca VAR

Hodnotu premennej je možné upraviť (orezať) jednoduchým zápisom \${var:count1[:count2]}.

- var premenná ktorej hodnotu chceme upraviť
- count1 určuje orezanie zľava. Ak je kladné tak počítame zľava, ak je záporné počítame zprava.
- count2 určuje počet znakov, ktoré sa majú vrátiť, ak sa vynechá vráti celú zvyšnú časť reťazca.

Rovnaký výsledok sa dá dosiahnuť použitím príkazu SubString.

 ; ak \${EXTEN} = 123456789 \${EXTEN:2} ; vráti 3456789

 \${EXTEN:-5} ; vráti 56789 \${EXTEN:3:3} ; vráti 456

#### **Identifikácia odchodzích kanálov**

Na určenie odchodzieho kanála (príkaz Dial alebo ChanIsAvail) sa používa zápis technology/resource, kde technology určuje typ kanála (SIP alebo Unicall) a resource identifikuje cieľový kanál. Každý typ kanála používa vlastné pravidlá pre formát resource.

Unicall kanál identifikujem číslom kanála – Unicall/N. V takom prípade sa vyberie jeden konkrétny kanál (číslo odpovedá číslu kanála v konfiguračnom súbore **unicall.conf**). Na výber voľného kanála v rámci logickej skupiny môžem použiť zápis Unicall/gN, kde N je číslo skupiny zadefinovanej v **unicall.conf**. Vyhľadávanie kanála prebieha cyklicky.

 Unicall/10 Unicall/g2

SIP kanál identifikujeme zápisom [exten@]peer[:portno]. peer môže byť priamo IP adresa, prípadne symbolická doménová adresa alebo je to existujúci SIP kanál (typu peer alebo friend) z konfiguračného súboru **sip.conf**. portno určuje číslo UDP portu, default-ne sa použije štandardný port 5060. exten definuje cieľového užívateľa alebo volané číslo.

 SIP/ipphone SIP/john@foo.com SIP/123@192.168.1.22:9999 SIP/123@sip-trunk

#### **Bežne používané príkazy:**

**Dial(technology/resource[/extension][&technology2/resource2[/extension]...][|ti meout])** 

**Answer()** 

**Hangup()** 

**Ringing()** 

**Progress()** 

**Congestion()** 

**Busy()** 

**Wait(seconds)** 

#### **ChanIsAvail(technology/resource[&technology2/resource2...])**

**Goto([[context],extension,]priority)** 

**GotoIf(condition?label1:label2)** 

**GotoIfTime(times,days\_of\_week,days\_of\_month,months?label)** 

**NoOp(text)** 

**Set(var=value)** 

**Set(CALLERID(all)=value)** 

**Set(CALLERID(num)=idnumber)** 

**Set(CALLERID(name)=idname)** 

**SetGlobalVar(var=value)** 

#### **SubString(variable=string\_of\_digits,count1,count2)**

#### **Príklad:**

Nasledujúci výpis zobrazuje kompletný číselný plán pre gateway, ktorý prepája PBX do VoIP. PBX je pripojená cez E1 linku, odchodzie kanály sú spojené do skupiny **g1** na zabezpečenie cyklického obsadzovania. Príchodzie hovory sa smerujú do kontextu **from-e1**. Do VoIP siete ideme cez SIP trunk pomenovaný **proxy**, s príchodzím kontextom **from-sip**. Na PBX máme dvojmiestnu prevoľbu v rozsahu **271988700** až **271988799**. Na E1 sa posiela iba dvojmiestne číslo prípojky, identifikácia z PBX chodí tiež dvojmiestna. Nevyhovujúca identifikácia sa nahradzuje default číslom **27188700**. Máme zadefinovaný uzavretý číselný plán do národnej siete s pevnou dĺžkou 9 číslic, uzavretý číselný plán pre emergency volania (112, 150, 155, 156 a 158), otvorený medzinárodný číselný plán a služby.

[general]

; zákaz prepisovať dial plán z riadiacej konzoly static  $=$  yes writeprotect  $=$  yes

[from-sip]

; Príchodzie SIP hovory:

; Orezanie medzinárodnej predvoľby exten => \_+4202719887XX, 1, Goto(\${EXTEN:4},1) exten => \_004202719887XX, 1, Goto(\${EXTEN:5},1)

; Spracovanie identifikácie volajúceho

; - medzinárodné čísla s + prepíšem na 00 (aby to prešlo cez K-sig)

; - národné čísla posielam vždy v národnom tvare (bez 00420)

exten => \_2719887XX/ +., 1, SetCIDNum(00\${CALLERIDNUM:1})

exten => \_2719887XX, 1, NoOp

```
exten => 2719887XX/ 00420., 2, SetCIDNum(${CALLERIDNUM:5})
```

```
exten => _2719887XX, 2, NoOp
```

```
; Pošlem to do E1 (iba 2-miestnu extension)
```
exten => \_2719887XX, 3, Dial(Unicall/g1/\${EXTEN:7},180)

```
VOICE&DATA ROUTER 
   [from-e1] 
   ; Príchodzie hovory z E1 (unicall kanál): 
   ; Úprava identifikácie volajúceho (vo všetkých prípadoch) 
    ; - k 2-miestnej extension z PBX doplním prefix 2719887 
     ; - ak sa neposiela správna identifikácia, nastavím default 
      ; identifikáciu (271988700) 
   ; Volania v rámci národnej siete: 
   ; Orezanie medzinárodnej predvoľby 
   exten => 00420XXXXXXXXX, 1, Goto(${EXTEN:5},1)
   ; Národný formát s pevnou dĺžkou čísla (9 číslic) 
   exten => [2-9]XXXXXXXX/ XX, 1, SetCIDNum(2719887${CALLERIDNUM})
   exten => _[2-9]XXXXXXXX, 1, SetCIDNum(271988700) 
   ; pošlem to do SIPu 
   exten => _[2-9]XXXXXXXX, 2, Dial(SIP/${EXTEN}@proxy,180) 
   ; Medzinárodné volania: 
   ; Premenlivá dĺžka čísla 
   exten => 00./ XX, 1, SetCIDNum(2719887${CALLERIDNUM})
   exten => _00., 1, SetCIDNum(271988700) 
   ; pošlem to do SIPu 
   exten => _00., 2, Dial(SIP/${EXTEN}@proxy,180) 
   ; Služby (okrem emergency volaní): 
   ; Premenlivá dĺžka čísla (min. 4 číslice) 
   exten => 1[02-46-9]X./ XX, 1, SetCIDNum(2719887${CALLERIDNUM})
   exten => _1[02-46-9]X., 1, SetCIDNum(271988700) 
   ; pošlem to do SIPu 
   exten => _1[02-46-9]X., 2, Dial(SIP/${EXTEN}@proxy,180) 
   exten => _11[013-9]./_XX, 1, SetCIDNum(2719887${CALLERIDNUM})
   exten => _11[013-9]., 1, SetCIDNum(271988700) 
   ; pošlem to do SIPu 
   exten => _11[013-9]., 2, Dial(SIP/${EXTEN}@proxy,180) 
   exten => _15[1-479]./_XX, 1, SetCIDNum(2719887${CALLERIDNUM})
   exten => _15[1-479]., 1, SetCIDNum(271988700) 
   ; pošlem to do SIPu 
   exten => 15[1-479]., 2, Dial(SIP/${EXTEN}@proxy,180)
   ; Emergency volania: 
   ; 112 
   exten => 112/ XX, 1, SetCIDNum(2719887${CALLERIDNUM})
   exten => 112, 1, SetCIDNum(271988700) 
   ; pošlem to do SIPu 
   exten => 112, 2, Dial(SIP/${EXTEN}@proxy,180) 
   ; 150/155/156/158 
   exten => _15[0568]/_XX, 1, SetCIDNum(2719887${CALLERIDNUM})
   exten => _15[0568], 1, SetCIDNum(271988700) 
   ; pošlem to do SIPu 
   exten => 15[0568], 2, Dial(SIP/${EXTEN}@proxy,180)
```
## **3.1.2 Grafický mód**

## **Voip manažér**

Užívateľská príručka

Voip manažér umožňuje konfigurovanie systémov Unicall a SIP prostredníctvom grafického rozhrania.

## **3.1.2.1 Rozhranie**

Základné rozhranie pozostáva z troch častí:

- 1 hlavné menu
- 2 ľavé menu
- 3 konfiguračná oblasť

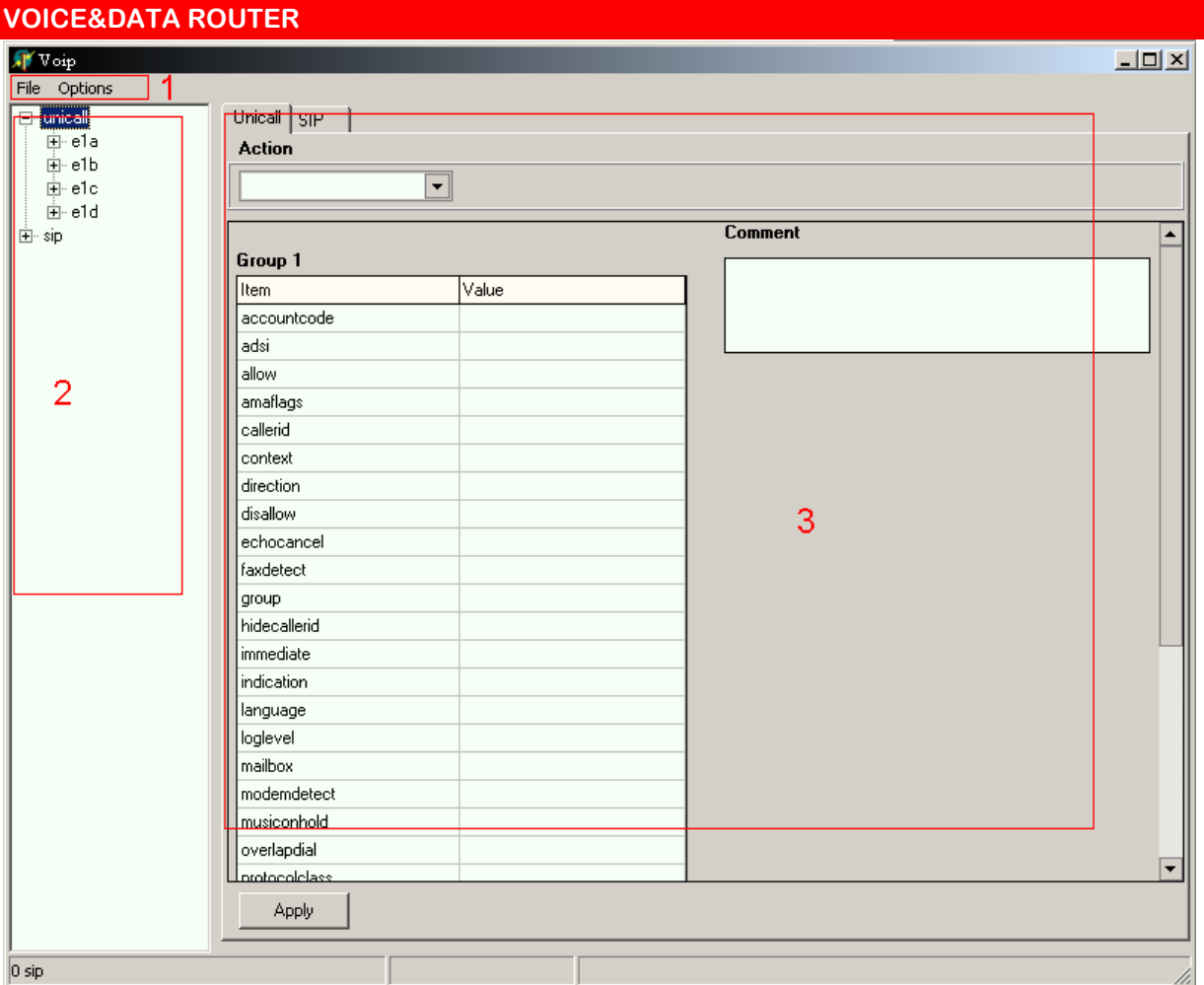

## **3.1.2.2 Konfigurácia Unicall Konfigurácia Unicall**

Aby sme mohli konfigurovať Unicall, zvolíme v ľavom menu položku **unicall**. Otvoríme ju ( znak [+] ) a v ponuke máme na výber štyri E1 rozhrania : e1a, e1b, e1c, e1d. Otvorením jednotlivých E1 rozhraní získame prítup k jednotlivým kanálom rozhrania.

### **Konfigurácia kanálov**

Otvorením zvoleného E1 rozhrania získame prístup ku kanálom tohto rozhrania. Kanály sú usporiadané do skupín tak, ako boli nastavané v systéme Unicall. Z ponuky vyberieme požadovanú skupinu kanálov.

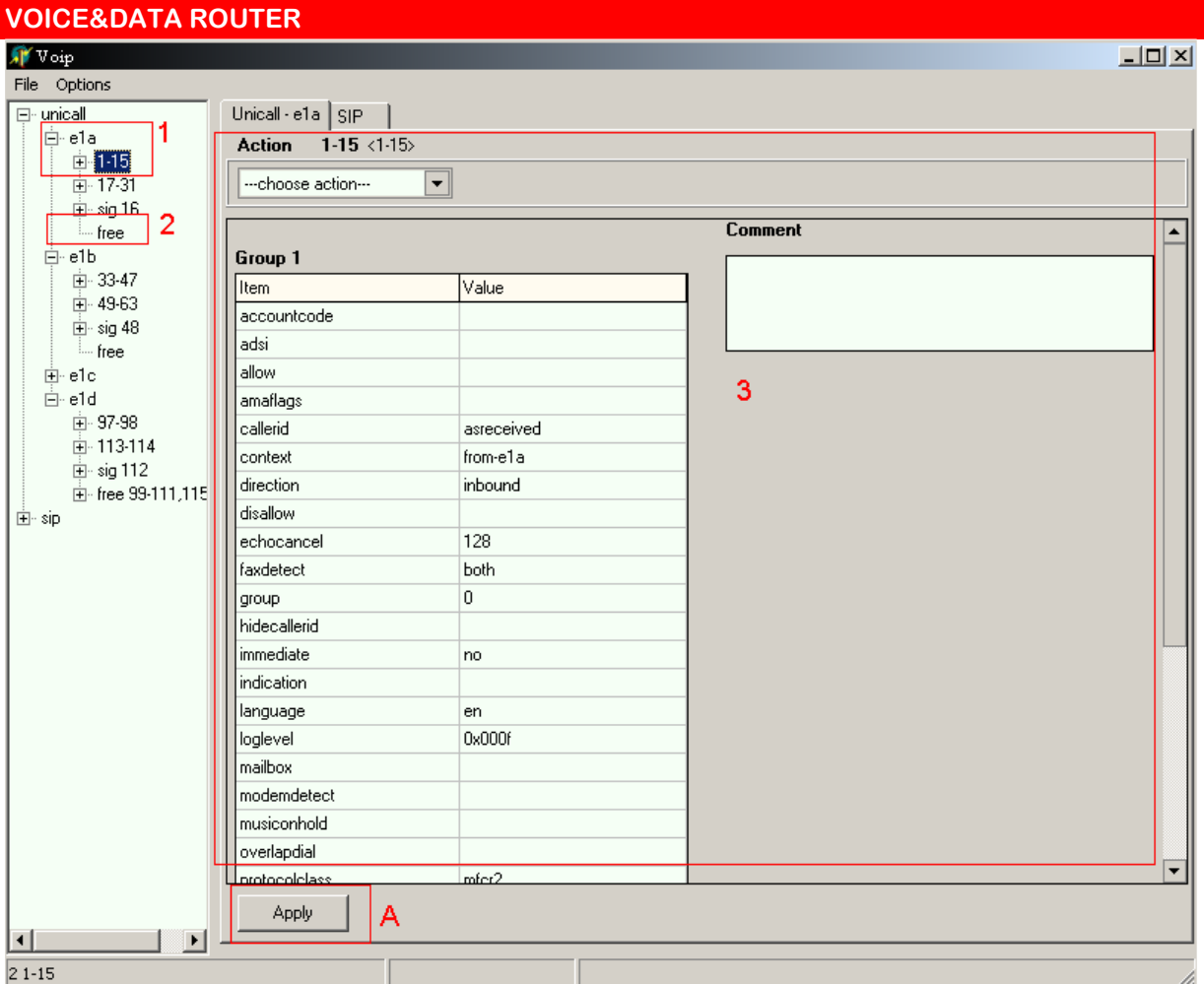

### **Nastavenie kanálov**

Z ľavého menu vyberieme kanály, ktoré chceme konfigurovať. Kanály môžu byť už nastavené (1) alebo voľné (2). Pre vybrané kanály potom nastavíme jednotlivé parametre v konfiguračnej časti (3), v ktorej je možné zadávať aj komentár pre jednotlivé skupiny kanálov. Svoju voľbu potvrdíme tlačidlom **Apply** (A).

#### **Uvoľnenie kanálov**

Z ľavého menu vyberieme kanály, ktoré chceme uvoľniť. Máme tri možnosti ako tieto kanály uvoľníme : stlčením klávesy **Del**, presunutím kanálov do položky **free** (2), alebo zvolením požadovanej akcie v konfiguračnej časti (3). Voľné kanály sú k dispozícii v ľavom menu v položke **free** (3).

**Dôležité:** Vykonané zmeny zapíšeme tak, že v hlavnom menu vyberieme položku **File** a v nej položku **Save All**.

## **3.1.2.3 Konfigurácia SIP**

Aby sme mohli konfigurovať SIP, zvolíme v ľavom menu položku sip. Otvoríme ju (znak [+] ) a v ponuke máme na výber sekciu **general,** sekciu **<new>** a sekcie jednotlivých užívateľov.

#### **Konfigurácia sekcie General**

Z ľavého menu vyberieme sekciu **general** (1). V konfiguračnej oblasti (4) máme možnosť nastaviť jednotlivé položky sekcie **general**.

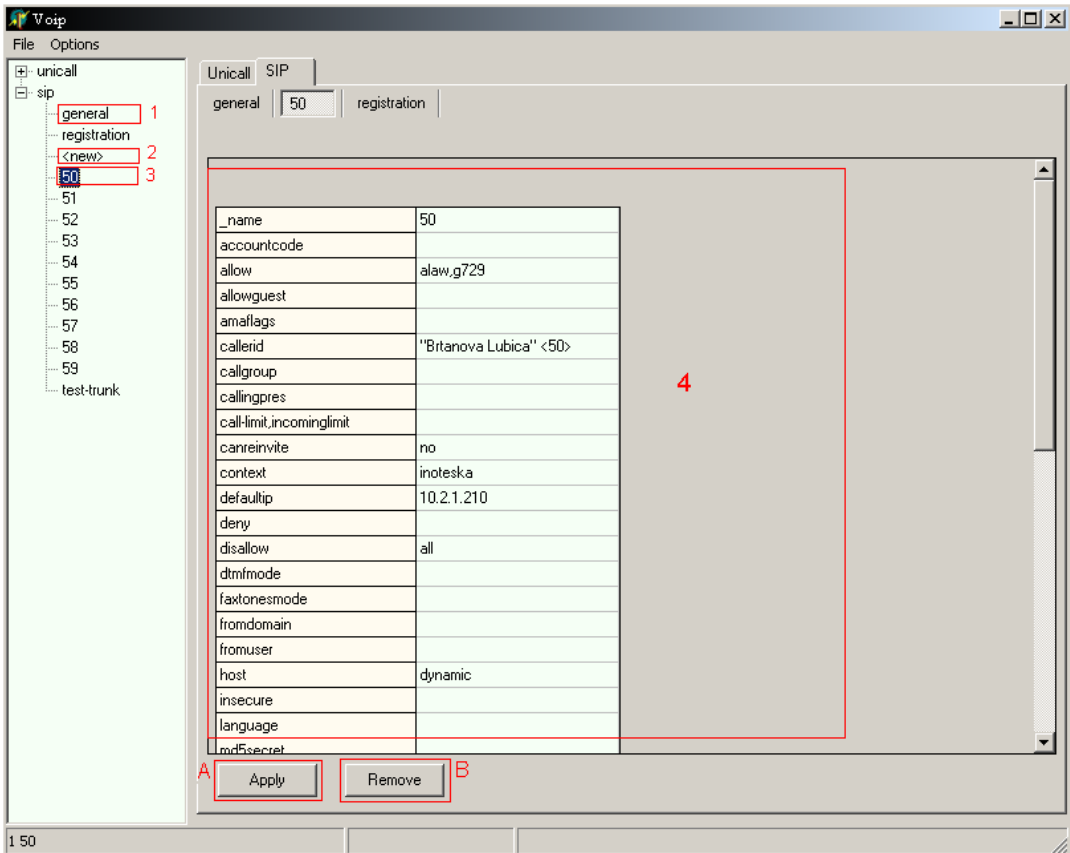

Okno parametrov (4) umožňuje nastaviť konkrétne položky. Zmeny položiek v sekcii je nutné potvrdiť tlačidlom **Apply** (A).

#### **Konfigurácia užívateľa, zadanie nového užívateľa**

Konfigurácia užívateľa prebieha rovnako ako zadanie nového užívateľa. Rozdiel je len v tom, že pre konfigurovanie užívateľa vyberieme z ľavého menu meno konkrétneho užívateľa (2) a pre zadanie nového užívateľa vyberieme z ľavého menu sekciu **<new>** (3) Postup konfigurovania je v oboch prípadoch totožný.

Postup nastavenie jednotlivých parametrov konkrétneho alebo nového užívateľa je totožný s postupom nastavovania parametrov sekcie **genera**l.

Existujúceho užívateľa vymažeme zo zoznamu tak, že z ľavého menu vyberieme požadovaného užívateľa a odstránime ho stlačením tlačidla **Remove** (B).

**Dôležité:** Jednotlivé zmeny položiek užívateľa je nutné potvrdiť tlačidlom **Apply** (A), inak tieto zmeny nebudú zaznamenané. Vykonané zmeny zapíšeme tak, že v hlavnom menu vyberieme položku **File** a v nej položku **Save All**.

#### **Registrácia**

Z ľavého menu vyberieme položku **sip** a v nej ďalej položku **registration** (1).

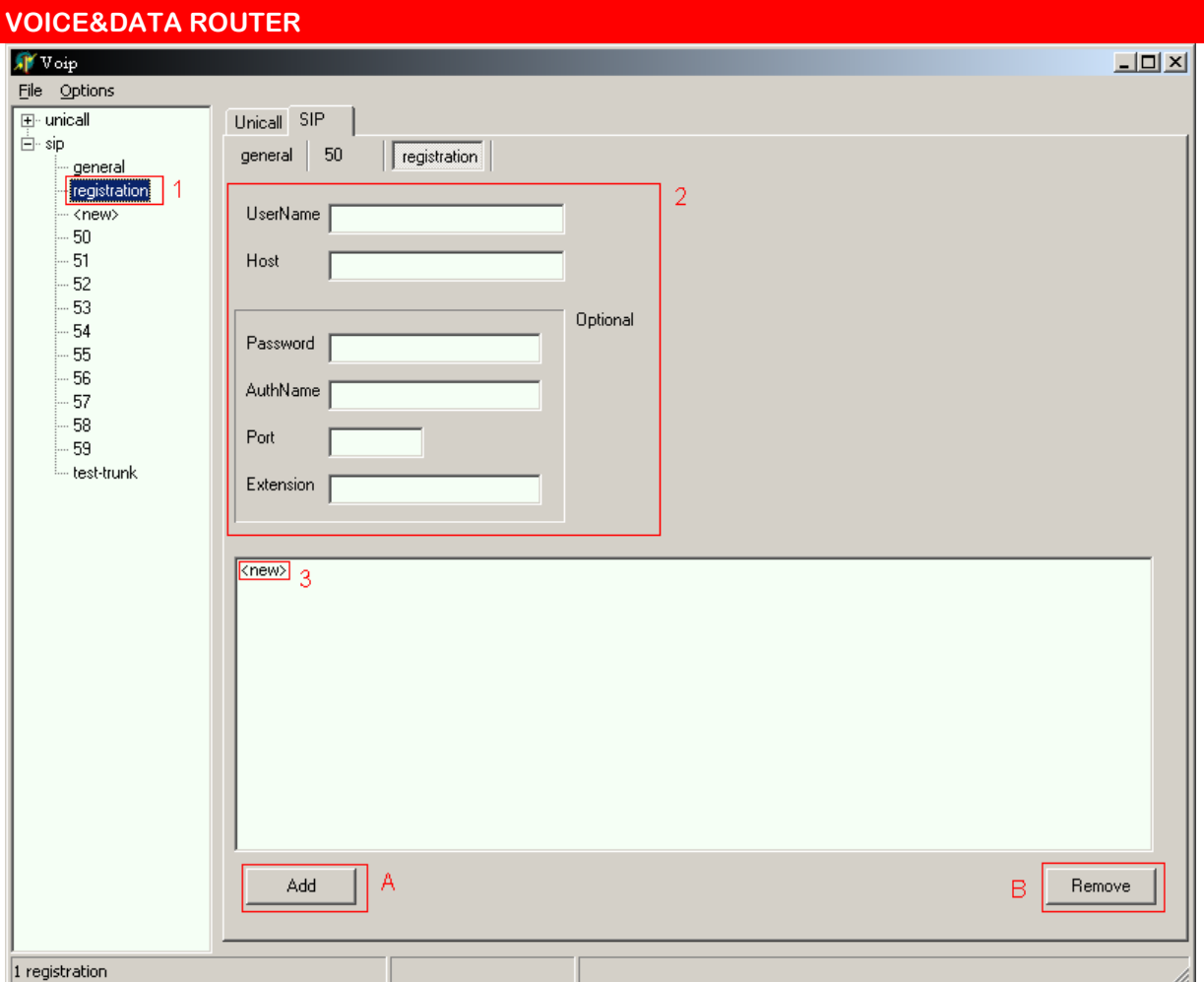

Zaregistrovanie nového užívateľa prebieha tak, že nastavíme jednotlivé položky dôležité pre registráciu : **UserName, Host** (2). Voliteľné položky **Optional** je možné zadať, ale nie sú povinné. Registráciu potvrdíme stlačením tlačidla **Apply** (A).

Okno zaregistrovaných užívateľov (3) obsahuje zoznam zaregistrovaných užívateľov.

Aby sme odstránili užívateľa zo zoznamu užívateľov, vyberieme požadovaného užívateľa z okna zaregistrovaných užívateľov (3) a odstránenie potvrdíme stlačením tlačidla **Remove** (B).

**Dôležité:** Vykonané zmeny zapíšeme tak, že v hlavnom menu vyberieme položku **File** a v nej položku **Save All**.

## **3.2 Diagnostika Diagnostika**

Kliknite na tlačidlo rýchleho prístupu **Diagnostika** 

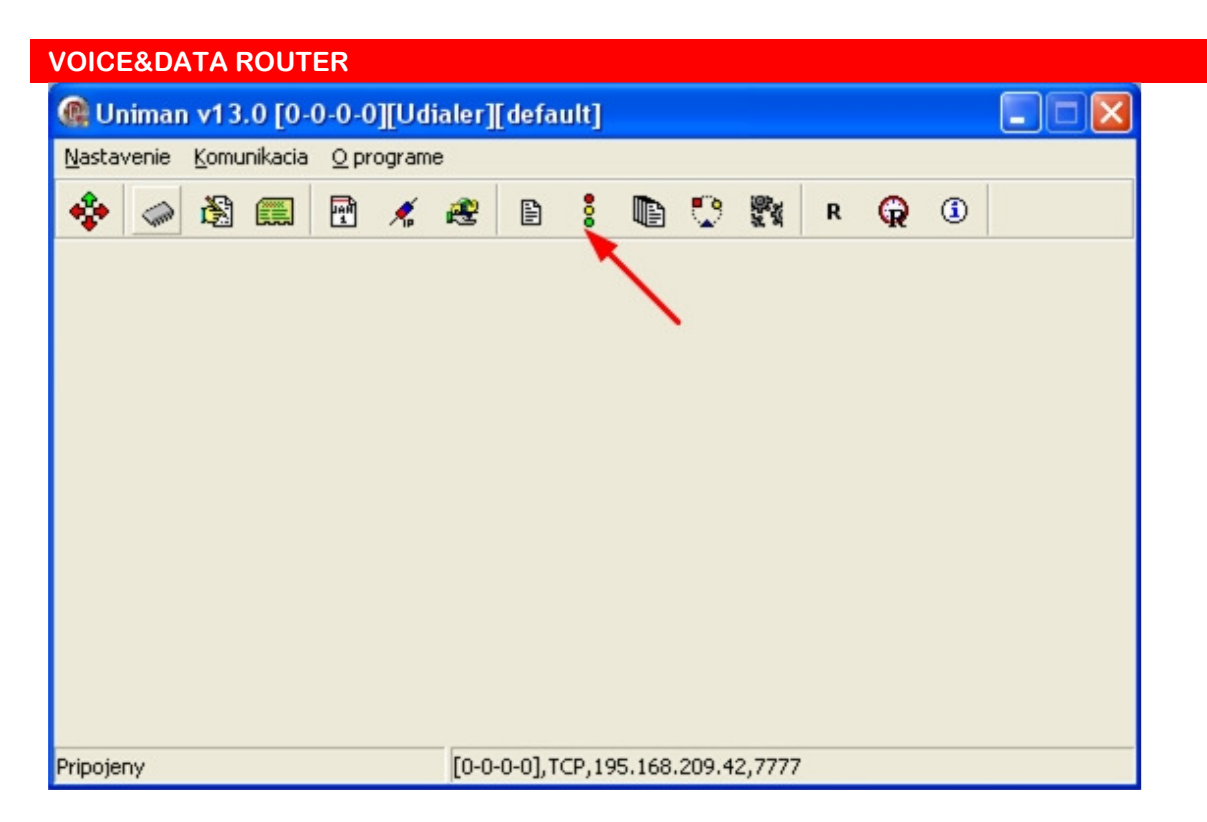

alebo v hlavnom menu **Komunikácia – Diagnostika**.

Následne sa zobrazí okno:

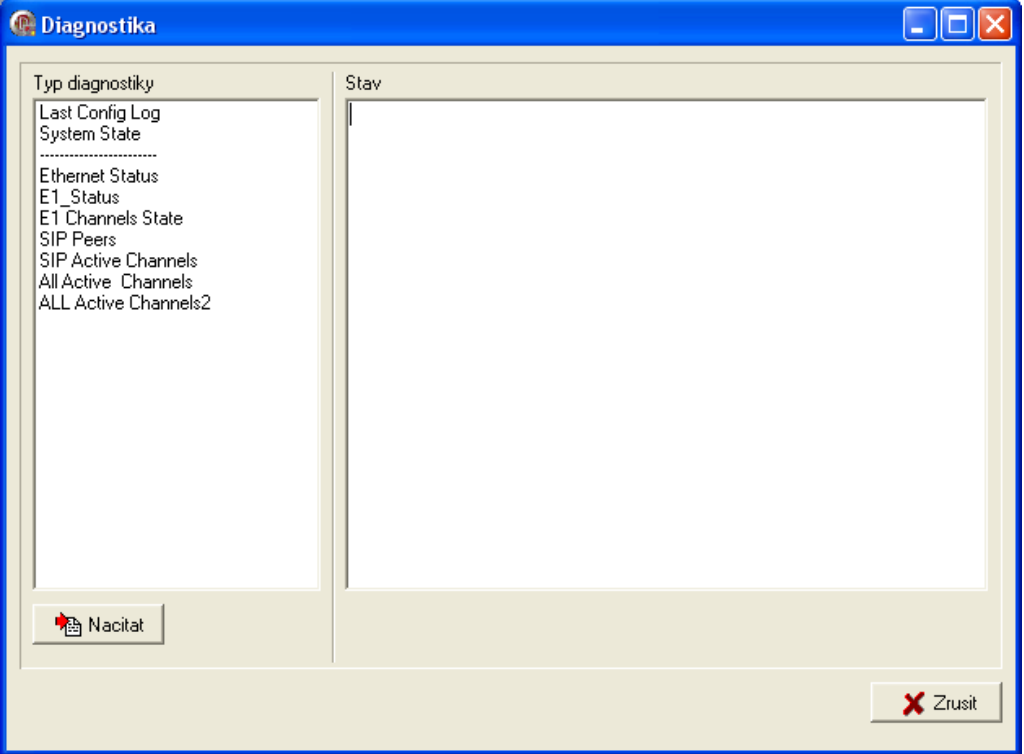

Možnosti diagnostiky uvedené nižšie sú zobrazené v ľavej časti okna ako **Typ diagnostiky**. Po dvojkliku na položku zo zoznamu sa jej **Stav** zobrazí v pravej časti okna.

Príklad:

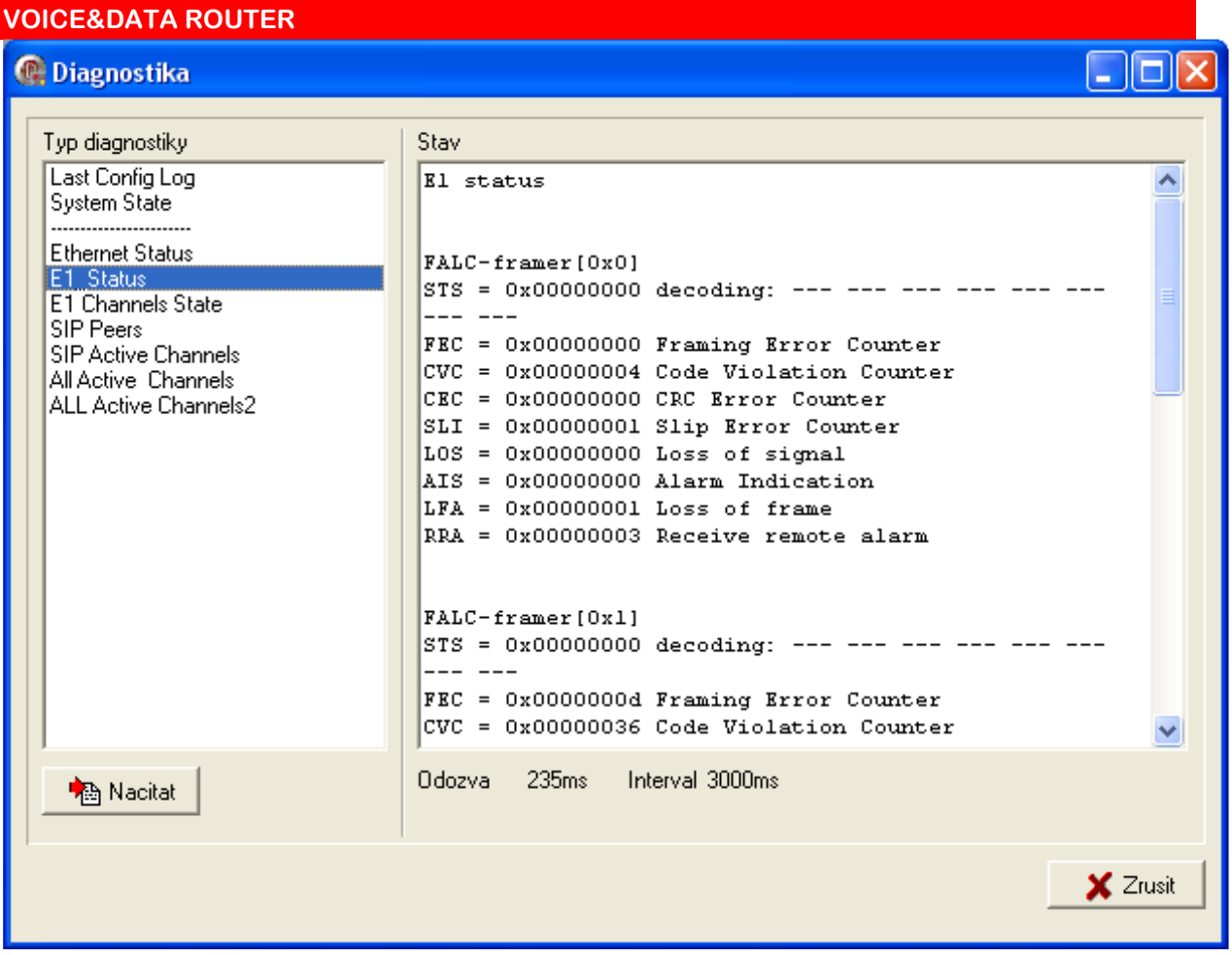

**Typ diagnostiky:** 

**Last Config Log** – Záloha poslednej operácie s konfiguračnými súbormi **System State** – Systémové informácie zariadenia MSP: typ osadeného integrovaného obvodu, verzia a stav Moduly: zoznam spustených modulov Asterisk: stav aplikácie Asterisk Pamäť: využitie pamäte Proces: zoznam spustených procesov **Ethernet Status** – Stav a počítadlá Ethernetových rozhraní **E1 Status** – Stav a počítadlá E1 rozhraní **E1 Channels State** – Stav všetkých aktívnych E1 kanálov **SIP Peers** – Zoznam registrovaných SIP kanálov **SIP Active Channels** – Zoznam aktívnych SIP kanálov **All Active Channels** – Zoznam všetkých aktívnych kanálov

## **3.3 Identifikácia Identifikácia**

Kliknite na tlačidlo rýchleho prístupu **Identifikácia** 

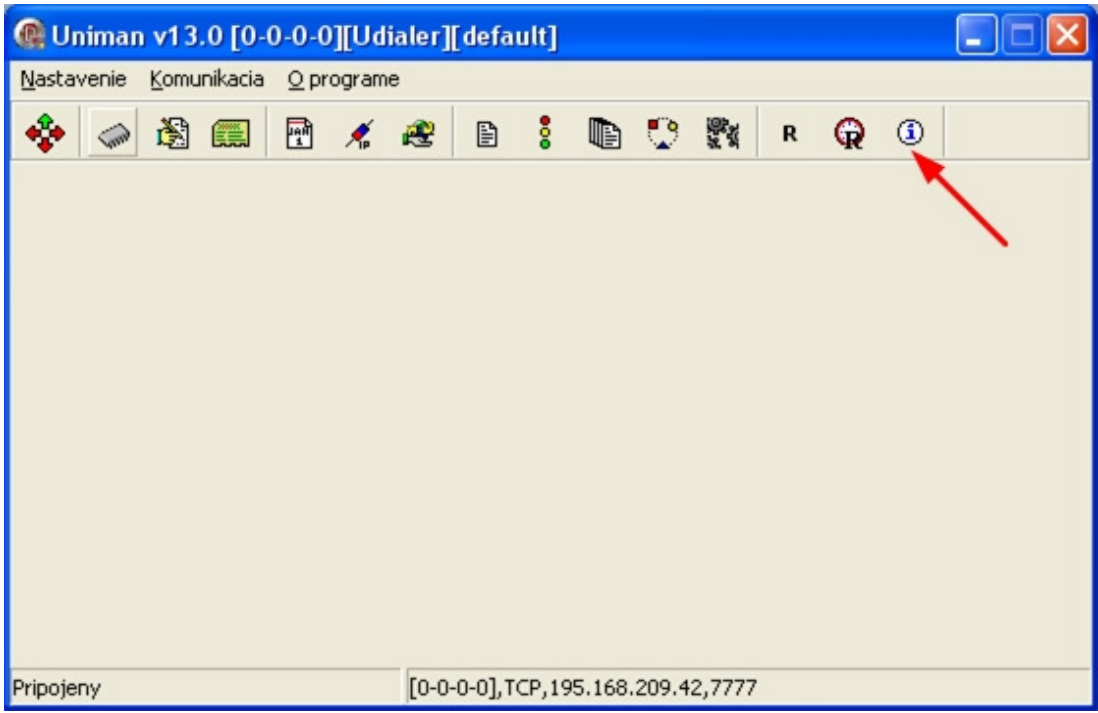

alebo v hlavnom menu **Komunikácia – Identifikácia**. Zobrazí sa okno s informáciami o zariadení:

#### Záložka **Info**

Typ, výrobné číslo, verzia firmware

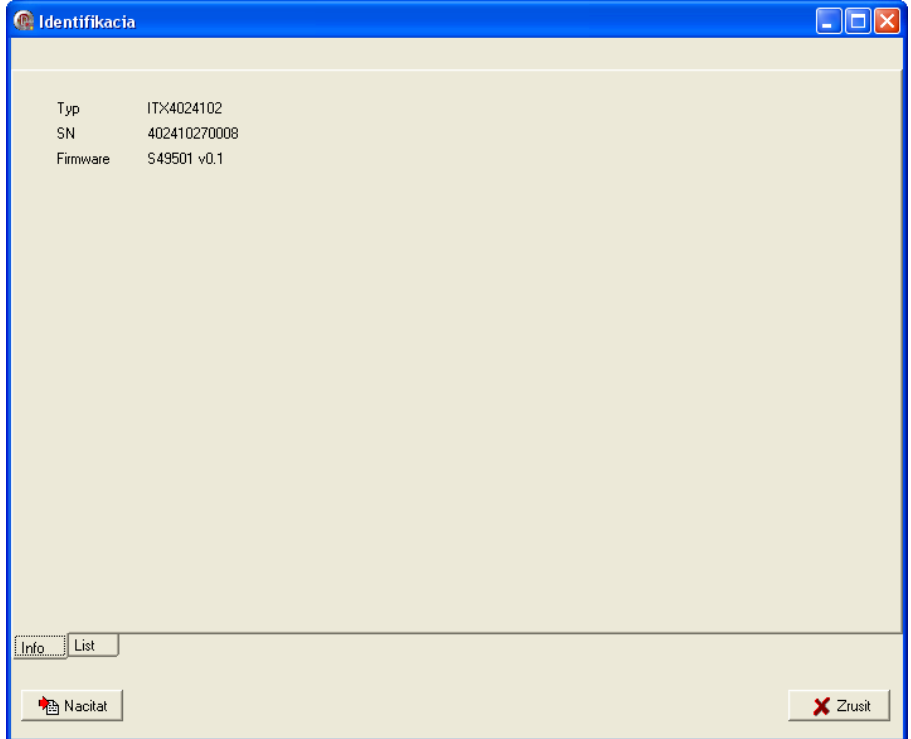

### Záložka **List**

## Ďalšie HW informácie o zariadení a informácie o výrobcovi

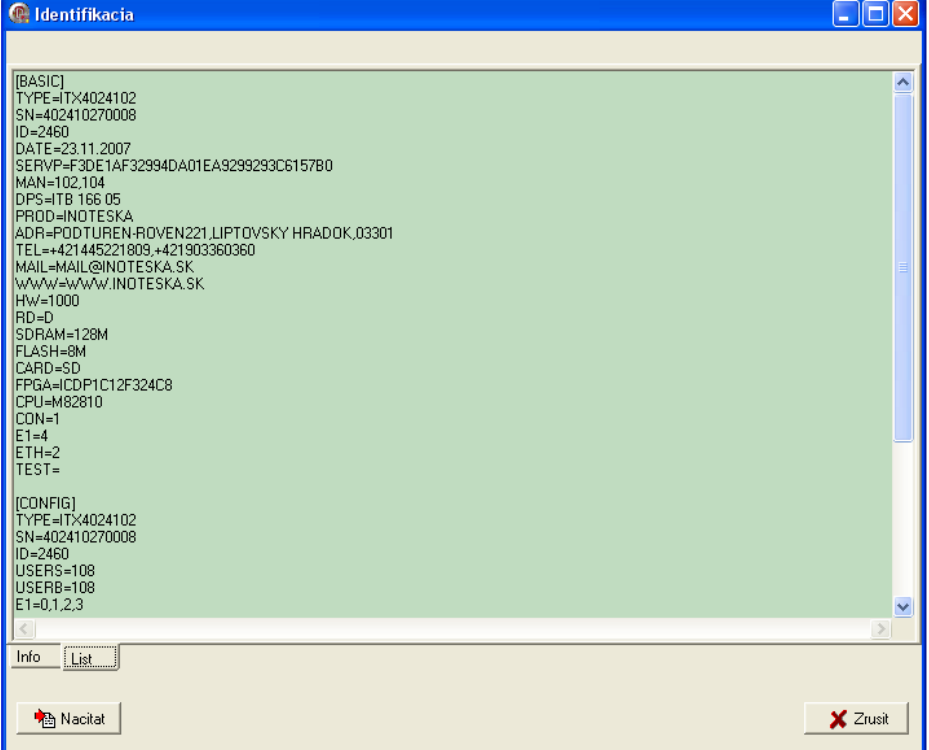